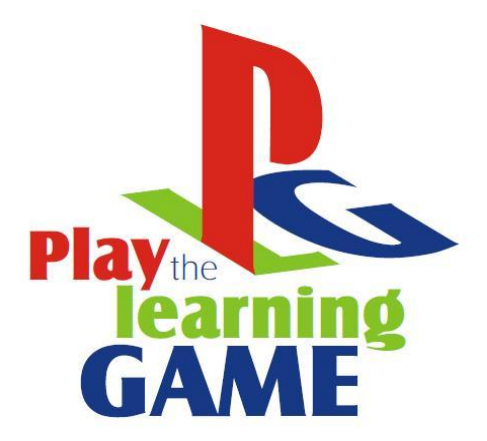

# **CAPÍTULO** C U AT R O **V I D E O J U E G O S**

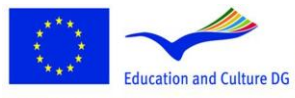

**Lifelong Learning Programme** 

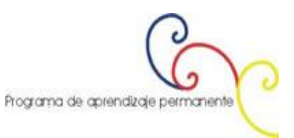

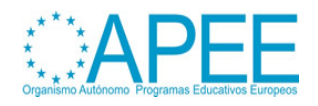

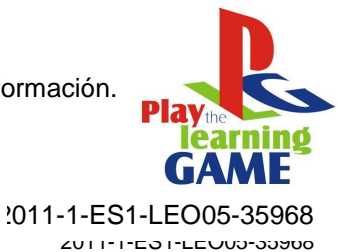

**Sommario**

# **[LOS VIDEOJUEGOS COMO ENTORNOS POSIBLES DE APRENDIZAJE](#page-2-0) ...................3**

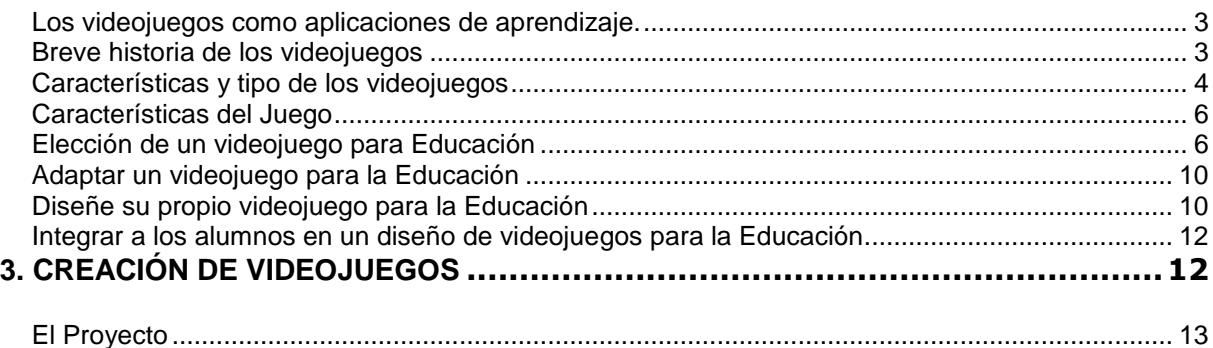

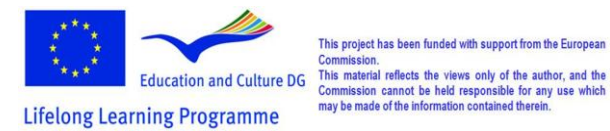

This project has been funded with support from the European

b d Programa de aprendizaje permanente

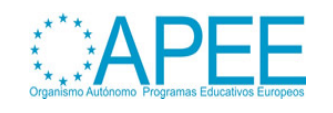

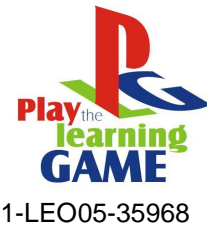

# <span id="page-2-0"></span>**LOS VIDEOJUEGOS COMO ENTORNOS POSIBLES DE APRENDIZAJE**

<span id="page-2-1"></span>**Los videojuegos como aplicaciones de aprendizaje.**

**Los entornos virtuales de aprendizaje contemporáneos** [\(ver también capítulo](http://www.learningame.org/info/manual/capitolo_5/Chapter_5_Contents_English.pdf) 2 – Educación, [Párrafo](http://www.learningame.org/info/manual/capitolo_5/Chapter_5_Contents_English.pdf) 1) suelen proporcionar el material del curso, la comunicación y las herramientas de colaboración, la evaluación y el acceso a los recursos. Los editores de los videojuegos contemporáneos ofrecen posibilidades de cambiar el contenido de los juegos. Es por eso que el contenido del juego puede convertirse en una parte de los contenidos curriculares. Se puede incluir algún material de aprendizaje (un simple texto o multimedia - texto con imágenes, formato de animación de vídeo), que se debe leer para la realización de las tareas del juego. El juego puede ser diseñado para un grupo de jugadores con el fin de resolver tareas en colaboración. Los recursos son para compartir. Las preguntas que deben hacerse y los concursos sirven para la evaluación. Las puntuaciones registradas facilitarán información para la evaluación del aprendizaje. De tal manera, los juegos pueden ser un foro en el que el aprendizaje surge como resultado de tareas estimuladas por el contenido de los juegos, el conocimiento se desarrolla a través del contenido del juego, y las habilidades se desarrollan como resultado de jugar. La resolución de problemas en colaboración es uno de los elementos más importantes del valor educativo del juego. El conocimiento se adquiere dentro de un entorno atractivo del juego de aprendizaje.

El videojuego como ambiente de aprendizaje (ver también el Capítulo 2 - Educación, párrafo 1) se basa en el desafío, recompensa, aprender haciendo y el descubrimiento guiado, en contraste con el método "decir y probar" de enseñanza tradicional. El diseño del proceso pedagógico del videojuego (véase también el Capítulo 1 - Introducción, párrafo 1 y 2) debe tener como objetivo la inmersión de un alumno en el entorno del videojuego, y al mismo tiempo, la inmersión del estudiante hacia la asignatura de aprendizaje. Los juegos a menudo posicionan a los alumnos en el papel del héroe, que se involucra en el juego transformacional (transforma un mundo virtual), véase, por ejemplo, el juego Quest Atlantis. Los estudiantes de hoy que han crecido con la tecnología digital están especialmente preparados para aprovecharse de tales ambientes de aprendizaje.

#### <span id="page-2-2"></span>**Breve historia de los videojuegos** (véase también el Capítulo 3 - Multimedia, el apartado 5)

El primer concepto conocido por un juego electrónico fue un dispositivo llamado dispositivo de atracciones de tubo de rayos catódicos patentado en los Estados Unidos por Thomas T. Goldsmith Jr. y Ray Mann Estle en 1948. *Spacewar*, creado en 1962, es reconocido como el primer juego de ordenador ampliamente disponible e influyente. Primer video juego en las máquinas recreativas - *Computer Space*, creada en 1971, no tuvo mucho éxito, pero comenzó la historia de los juegos recreativos (Arcade games). La industria de los juegos recreativos entró en el período de mayor creatividad y popularidad en 1978 con muchos juegos innovadores en tecnología y el género que definen los primeros años de la década. Fue el comienzo de la era dorada de los juegos recreativos. **Space Invaders, Atari Football** han tenido un gran éxito. La edad de oro fue notable, no sólo por sus avances de juego, sino también por sus innovaciones técnicas. Uno de los más importantes fue la aplicación de gráficos vectoriales, creado por un dibujo de líneas de haz de electrones sobre una pantalla en negro. El uso de gráficos vectoriales permite a los diseñadores animar muchos más objetos en la pantalla, al mismo tiempo conseguir una resolución nítida de gráficos de trama otorgados en el momento, así como crear formas mejor definidas e incluso modelos de estructura de alambre 3D.

En este momento, el ordenador y el desarrollo de videojuegos se dividió en muchas áreas, tales como máquinas recreativas, ordenadores de universidad, portátiles, y ordenadores domésticos. Mientras que los frutos del desarrollo en los primeros videojuegos aparecieron principalmente (al consumidor)

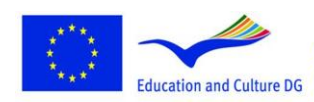

**Lifelong Learning Programme** 

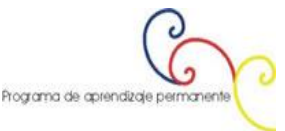

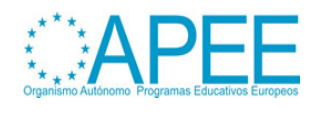

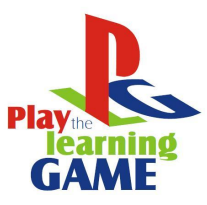

2011-1-ES1-LEO05-35968

en salas de videojuegos y consolas de hogar, los ordenadores rápidamente cambiantes de la década de 1970 y 80 permiten a sus propietarios programar juegos sencillos.

Con el aumento de la potencia de ordenadores y la bajada de precio de los procesadores así como el Intel 80386, Intel 80486, y el Motorola 68030, la década de 1990 vio el surgimiento de gráficos en 3D, así como capacidades de "multimedia" a través de tarjetas de sonido y CD-ROMs. Los primeros juegos en 3D comenzaron con gráficos planos y, a continuación formas simplificadas de mapeado de texturas *(Wolfenstein 3D)*.

Los años 90 también marcó el inicio de los juegos de Internet. En 1992, la estrategia en tiempo real juego Dune II fue liberado. [Alone in the Dark](http://en.wikipedia.org/wiki/Alone_in_the_Dark_%28series%29) (1992) plantó las semillas de lo que sería conocido como el género de los *survival horror*. Los juegos de aventura siguieron evolucionando, con la serie [Sierra'](http://en.wikipedia.org/wiki/Sierra_Entertainment)s *[King's Quest](http://en.wikipedia.org/wiki/King%27s_Quest)*y Lucasfilms '/ *LucasArts'* la serie Monkey Island proporcionando interacción gráfica y la creación del concepto de "*point-and-click*" de juego.

#### <span id="page-3-0"></span>**Características y tipo de los videojuegos**

Esta sección se toma de **[Engage GBL Tools Help document](http://www.engagelearning.eu/community/wp-content/uploads/2010/02/Engage-Tools.pdf)**, pp. 38-44*<sup>1</sup>* :

- **Puzzle**. Estos juegos implican la resolución de un rompecabezas de algún tipo, algunas veces contra reloj, éstos, a veces, requieren habilidades físicas, así que los lleva cerca del género de acción. Por lo general son muy simples gráficamente.
- **Acción.** Juegos de acción se centran en la coordinación física, el uso exitoso implica el uso hábil del hardware, como *joysticks*, botones y el ratón, y por lo general requiere reflejos rápidos para evitar obstáculos y reaccionar a estímulos diferentes que aparecen. Esto es quizás el género más básico, ya que la actividad en cuestión es principalmente reactiva, y su relativa simplicidad (tanto en términos de su uso y su creación) también significa que es quizás el tipo de juego más utilizado. Es el juego con mayor frecuencia previsiva (junto con algunos juegos de estrategia, tales como los basados en los juegos de cartas y de mesa, como el Solitario o Backgammon) con el ordenador y hardware del teléfono como parte del paquete de software defectuoso. Estos juegos incluyen el clásico de arcade y juegos de equipos domésticos que constituyen los juegos de ordenador, primero como asteroides o invasores del espacio, juegos de laberinto (Pacman), la plataforma de juegos de salto (Super Mario Bros, Sonic), juegos de carreras y juegos de combate y tiro (Street Fighter). Los juegos se puede jugar contra la computadora u otro jugador.
- **Aventura**. Estos juegos implican la exploración, y la interacción con el entorno y los elementos y personajes dentro del mismo como actividad principal. El jugador suele resolver los puzzles con el fin de encontrar artículos diferentes, resolver el siguiente paso de implicación, o entender el entorno. La interacción tiende a a que no sea en su mayoría de confrontación, lucha y combate que desempeñan un papel de menor importancia en estos juegos, y suelen estar más centrados en el uso de diferentes herramientas en lugar de un simple disparo; pueden incluirse limitaciones de tiempo, aunque no siempre. La riqueza y la complejidad del entorno que está siendo explorado juega una parte importante en el éxito de este tipo de juegos. Ejemplos de este tipo de juego incluyen Myst y Riven.
- **Acción y aventuras**. Muchos de los juegos de acción han mejorado con otros elementos, tales como la estrategia o la resolución de problemas. Por ejemplo muchos juegos de disparo implican elementos de estrategia relacionada con la elección del arma y otros atributos y tácticas tales como la elección del entorno. El género de acción y aventura combina elementos de juegos de acción, en particular de combate, con un enfoque en una especie de exploración o búsqueda para encontrar artículos, que a menudo implican resolución de puzzles o desafíos relacionados con el orden en que las diferentes actividades que se llevan

<sup>&</sup>lt;sup>1</sup> Engage GBL Tools Help document for integrating, Game Based Learning in the classroomDocument edited by DEIS, Department of Education Development, Cork Institute of Technology, Online under: <http://www.engagelearning.eu/community/wp-content/uploads/2010/02/Engage-Tools.pdf> [last accessed on 27.04.2012]

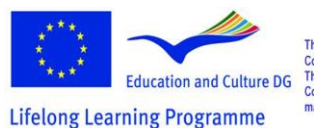

-

Programa de aprendizaje permanente

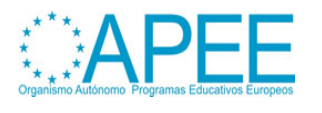

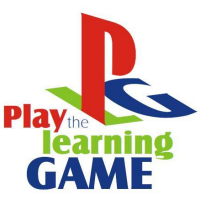

a cabo dentro del juego, entre otros. Los ejemplos incluyen, por ejemplo, Principe de Persia, o la serie Pokémon.

- **Estrategia.** En los juegos de estrategia, que se derivan de los juegos de mesa como el Monopoly o Risk, el jugador tiene visión "divina" del mundo del juego bajo su mando, y se encuentra fuera de la gestión y dirección de lo que sucede en el mundo debido a sus elecciones, haciendolo evolucionar en una dirección particular. El objetivo es controlar el entorno y la forma en que se desarrolla. Esto se puede hacer solo o con otros jugadores. Estos juegos requieren de un pensamiento cuidadoso y hábilidoso, y de planificación que puede estar a su vez basado o trabajado en tiempo real. El enfoque puede ser a menudo en escenarios militares, económicos o sociales, o una combinación de éstos. Un ejemplo de este tipo de juego incluye las series de civilización.
- **Simulación.** Los juegos de simulación como objetivo para imitar de manera realista las condiciones de un entorno o actividad particular. Hay varios tipos de simulación y, en algunos sentidos, se repiten los patrones que participan en los géneros de otros juegos con la diferencia de que el objetivo es un enfoque en la imitación o reproducción de las condiciones reales, mientras que los juegos tienden a involucrar mundos inventados o fantásticos.

Simulaciones de construcción y administración tienen mucho en común con los juegos de estrategia. En este tipo de simulaciones los jugadores deben construir, ampliar o gestionar comunidades ficticias o proyectos con recursos limitados. En estos juegos el jugador es el planificador global y líder, y debe reunir las necesidades y reivindicaciones de los personajes del juego en lo que respecta a la alimentación, vivienda, salud, economía, religión, etc. Un ejemplo es *SimCity*. Otros juegos intentan simular una actividad de negocio donde el jugador controla la economía del juego, y a menudo el desarrollo de una empresa.

Los juegos de simulación de la vida o juegos artificiales de vida implican el control por parte del jugador de una o más vidas artificiales, mediante la manipulación de los diferentes parámetros de los organismos y el ambiente a través del tiempo. Estos pueden ser organismos inventados (Spore), mascotas (Nintendogs) o carácteres humanos (la serie Sims).

Las simulaciones de vehículos, proporcionan al jugador una interpretación realista del funcionamiento de varios tipos de vehículos. Estos pueden ser aviones o naves espaciales que simulan el acto de volar, pero también pueden simular situaciones de combate, simulaciones de la operación de un vehículo de alto rendimiento y que requieren que el jugador compita contra otros jugadores al tiempo como Need for Speed.

Las simulaciones deportivas simulan la interpretación de los deportes físicos tradicionales (en realidad jugando los deportes) como la FIFA 2009 para el fútbol. En este sentido, son realmente una subcategoría de los juegos de acción. Hay otros juegos relacionadas con el deporte que se centran en la estrategia detrás del deporte, por ejemplo, que actúan como un entrenador de fútbol, y están por lo tanto más cerca de los juegos de estrategia.

- **Juego de roles**, la actividad relativa a los juegos de rol se deriva de la asunción por parte del jugador de un papel especial que tiene una serie de características, capacidades y habilidades, que el jugador puede definir al inicio del juego. La actividad en el juego implica a menudo una serie de misiones o tareas que se deben realizar a menudo implicando el rescate con el objetivo de aumentar la potencia, habilidades y destrezas, y la experiencia del papel del personaje para un desempeño exitoso, de esta manera, se desarrolla el personaje. Se derivan de los tradicionales juegos de rol (como Dungeons and Dragons) y el tema y los personajes a menudo se inspira en temas medievales o míticos. Puede haber un fuerte énfasis en la estrategia de combate o alternativamente, en algunos juegos, esto puede depender de la naturaleza del papel seleccionado. Un ejemplo de este tipo de juego es *World of Warcraft*.e
- **MMOGs, juegos multijugador masivos en línea**, son juegos multi-jugador que permite a miles de jugadores jugar en línea contra otros al mismo tiempo por lo general en un mundo virtual creado para tal fin. La actividad involucrada en estos juegos pueden ser similar a la actividad involucrada en cualquiera de los otros géneros y de hecho, muchos juegos ahora implican la posibilidad de jugar online con otros como parte del diseño. La diferencia clave es

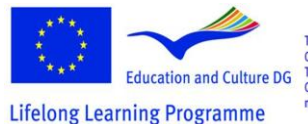

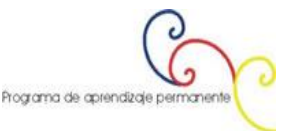

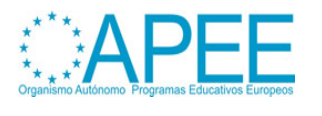

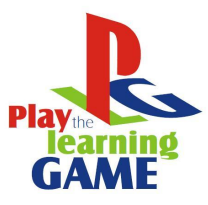

que los otros jugadores del juego a menudo no son conocidos por el jugador en un primer momento, que a menudo cambia la dinámica y el comportamiento del juego, lo que hace más complejo e impredecible, y por lo tanto, para muchos, más absorbente. Los ejemplos incluyen *Quake* y *World of Warcraft*.

 **Los juegos musicales** suelen desafiar al jugador a seguir desarrollando secuencias de ritmos específicos, ya sea mediante la intensificación de sus pies sobre una alfombra de baile especial, o mediante el uso de un dispositivo de emulación de un instrumento musical real. Están cerca de la naturaleza de los juegos de acción ya que el éxito se relaciona con la destreza física del jugador, por ejemplo, la serie *Guitar Hero.*

#### <span id="page-5-0"></span>**Características del Juego**

La multimedia integrada y personalización del entorno: Los medios integrados están dirigidos hacia el usuario como un individuo más que una parte de un público masivo. Mediante la integración de contenido de varias fuentes en una base de datos, el usuario es capaz de seleccionar una combinación única de partículas de contenido que se ajustan a sus intereses. La personalización es una forma eficaz de mejorar la usabilidad de las publicaciones. La personalización del contenido filtra el exceso de información que el usuario no necesita. La personalización de la apariencia presenta el contenido en una forma que se adapta mejor a la del usuario y al contexto de uso. La integración y personalización del contenido de medios requiere una gran cantidad de conversiones como los flujos de información del proveedor de contenido al terminal de usuario.

**Experiencia Virtual**: En la historia de los espectáculos de videojuegos, los avances tecnológicos se han integrados a los videojuegos con gran rapidez, a veces más rápido que a otras esferas de la vida humana. La educación tiene que utilizar estas ventajas. Hoy en día la tecnología ofrece posibilidades para crear la sensación de ambiente real y sensación de estar dentro. Esta sensación de *inmersión en el entorno virtual* es muy importante para el aprendizaje. *La experiencia virtual* afecta a los alumnos, de manera similar como en los museos virtuales o los entornos virtuales históricos afecta a los visitantes. Es muy importante vincular estas características de juego a los objetivos de aprendizaje.

# **2. DISEÑO DE VIDEOJUEGO PARA LA EDUCACIÓN**

Si desea integrar un juego de video en su práctica docente, dispone de las siguientes opciones:

a) Se puede elegir un videojuego ya elaborado, e integrarlo en su diseño didáctico.

b) Se puede elegir un videojuego ya elaborado y adaptarlo, con el fin de agregar elementos o contenidos que puedan reforzar facilitando sus procesos de aprendizaje deseados.

c) Se puede diseñar su propio videojuego e integrarlo en su práctica docente. d) Ayudar a los estudiantes a diseñar un videojuego, que facilite los procesos de aprendizaje deseados para alcanzar los objetivos de aprendizaje.

En este capítulo se ofrecen algunas pautas y discutimos estos enfoques. Usted también puede encontrar qué destrezas y competencias necesita si desea llevar a cabo una de ellas. Algunas de las ventajas y desventajas de los enfoques se discuten.

#### <span id="page-5-1"></span>**Elección de un videojuego para Educación**

Para ayudarle a elegir el juego correcto del proyecto "[The Learning Game](http://www.learningame.org/videogames/)" se ofrece una base de datos de reseñas de videojuegos, que han sido evaluados y se clasifican de acuerdo a su tipo, género (véase también el Capítulo 2 - Educación, párrafo 3), juegos de perspectiva visual (primera persona,

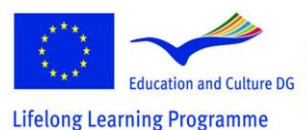

This project has been funded with support from the European Commission.<br>
Education and Culture DG This material reflects the views only of the author, and the<br>  $\frac{m}{2}$  Commission cannot be held responsible for any use which<br>  $\frac{m}{2}$  which may be made of the information contain

Programa de aprendizaje permanente

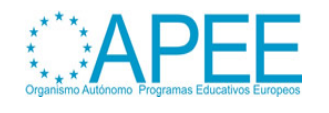

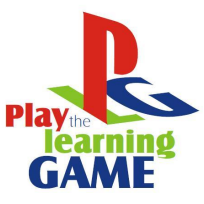

2011-1-ES1-LEO05-35968

tercera persona, isométrico, otros), el idioma, la disponibilidad de un editor, y la cantidad y tipo de jugadores (para un solo jugador, multijugador, etc.)

El **cómo y por qué utilizar videojuegos en didáctica** (véase también el Capítulo 2 - Educación, párrafo 3) usted encontrará una introducción de los géneros de juegos utilizados en la educación, y los objetivos de aprendizaje para los que se suelen estar utilizando, así como una explicación más detallada de cómo utilizar simulaciones con fines educativos.

Para ayudarle a elegir un videojuego para el logro de objetivos específicos de aprendizaje siga la matriz de clasificación siguiente:

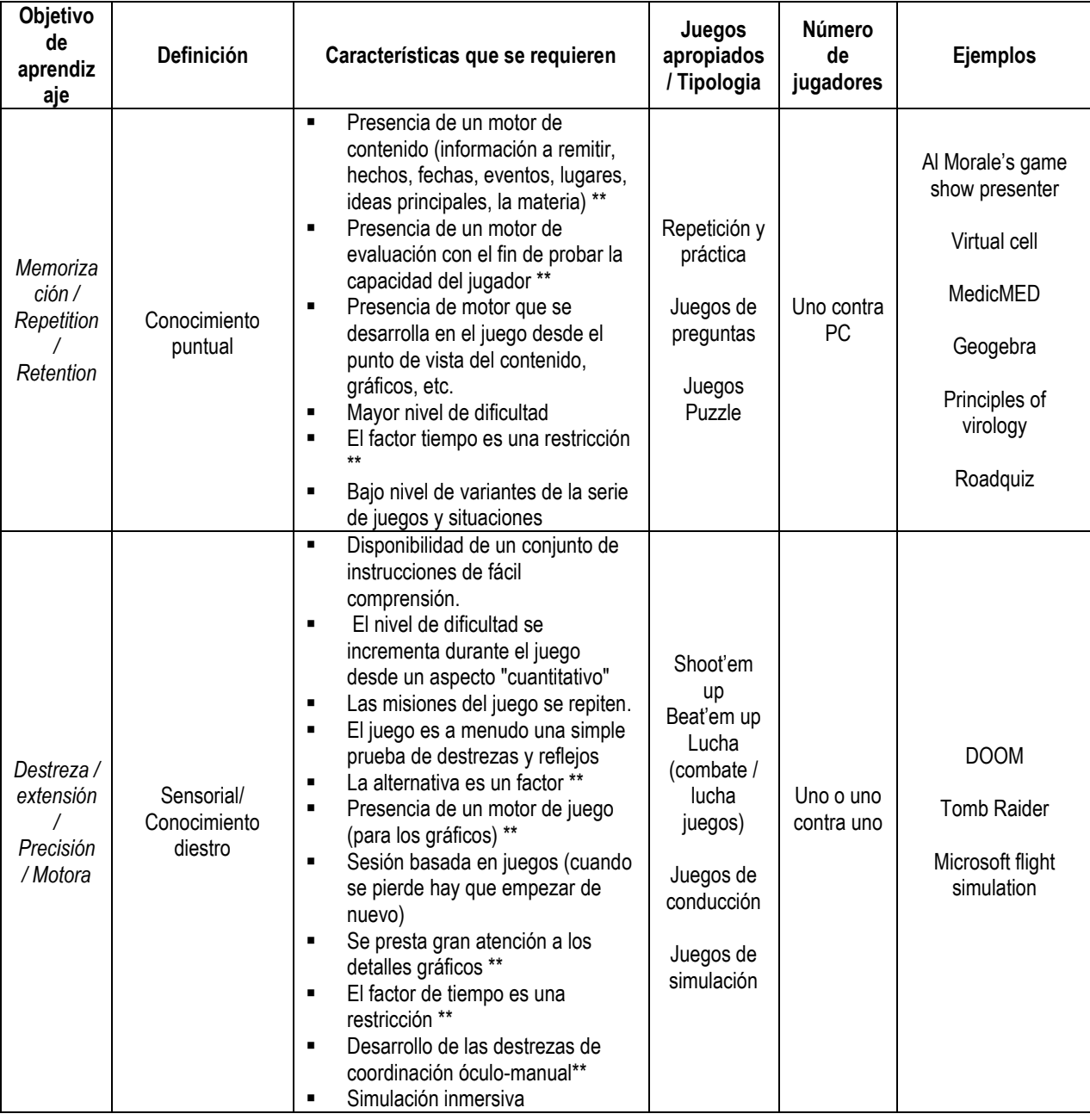

Tabla Leyenda \*\*: Característica muy relevante.

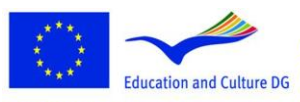

**Lifelong Learning Programme** 

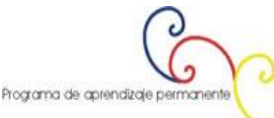

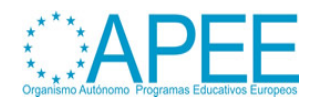

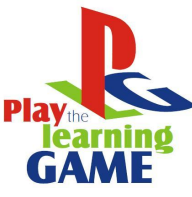

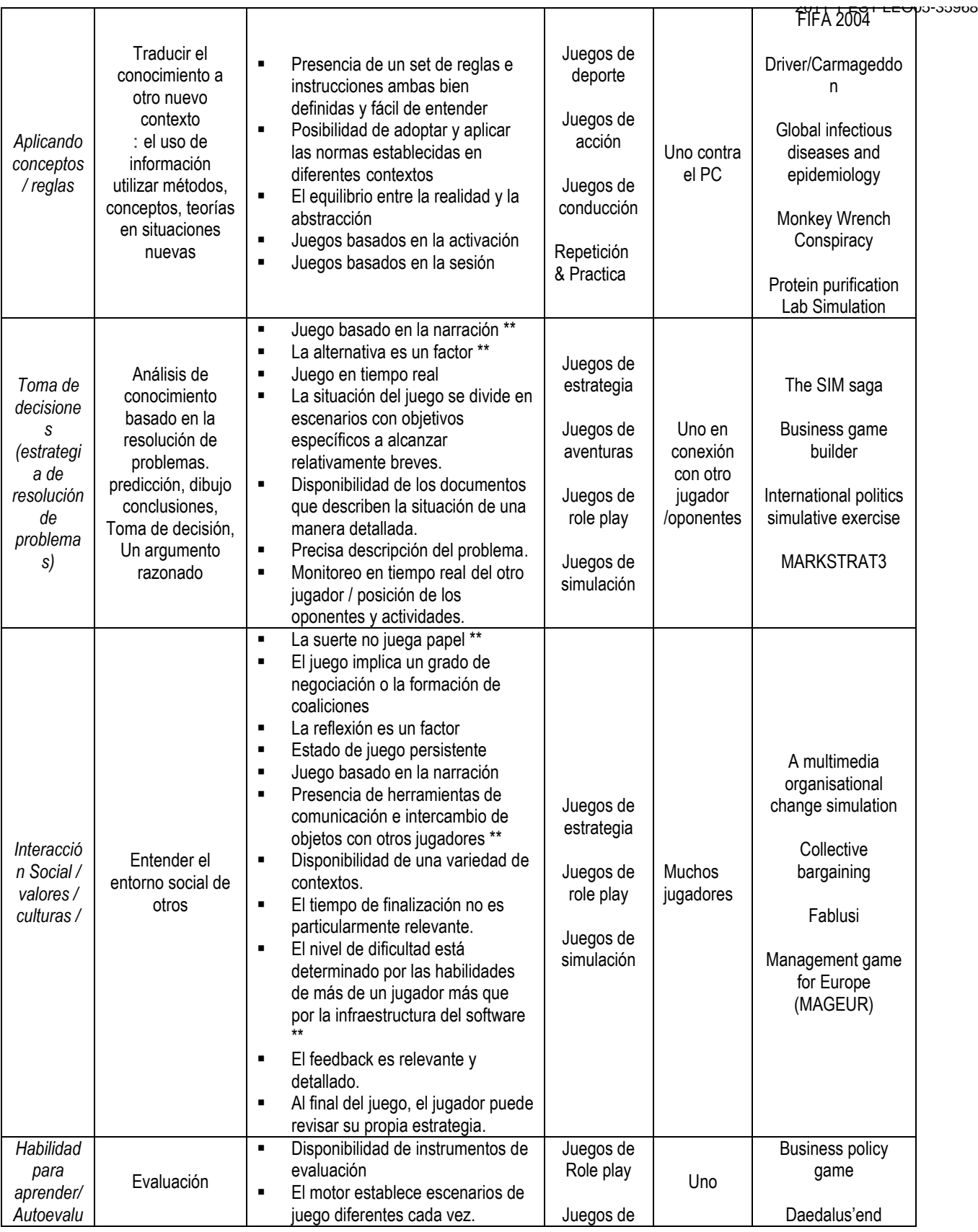

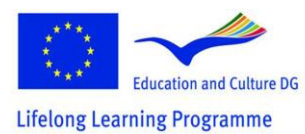

This project has been funded with support from the European For the action and Culture DG This material reflects the views only of the author, and the condition and Culture DG This material reflects the views only of the author, and the responsible for any use which may be made of

 $\zeta$ ಾ Programa de aprendizaje permanente

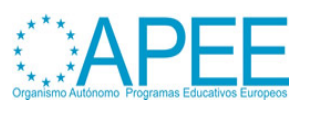

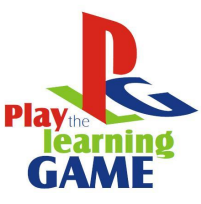

|       |   |                                      |            |                      | <del>∟⊏ບ</del> ນວ-ວວສດດ |
|-------|---|--------------------------------------|------------|----------------------|-------------------------|
| ación |   | El factor tiempo no es un            | simulación |                      |                         |
|       |   | obstáculo                            |            | Geogame              |                         |
|       |   | Disponibilidad de la                 |            |                      |                         |
|       |   | documentación pertinente             |            | Middle east politics |                         |
|       |   | Juego de estado persistente          |            | -internet based role |                         |
|       |   | Presencia de instrumentos de         |            | play simulation      |                         |
|       |   | seguimiento y la posibilidad de      |            |                      |                         |
|       |   | revisar los pasos anteriores.        |            |                      |                         |
|       | п | Presentación y revisión de los       |            |                      |                         |
|       |   | resultados obtenidos**               |            |                      |                         |
|       |   | Preguntas para fomentar la           |            |                      |                         |
|       |   | reflexión**                          |            |                      |                         |
|       |   | Destaca los puntos fuertes y         |            |                      |                         |
|       |   | débiles del jugador **               |            |                      |                         |
|       |   | La capacidad de aprender está        |            |                      |                         |
|       |   | desarrollada por los niveles         |            |                      |                         |
|       |   | crecientes de dificultad y la        |            |                      |                         |
|       |   | disponibilidad de diferentes         |            |                      |                         |
|       |   | opciones.                            |            |                      |                         |
|       | ٠ | No hay lugar para la suerte.         |            |                      |                         |
|       |   | Buen equilibrio entre la acción y la |            |                      |                         |
|       |   | reflexión. **                        |            |                      |                         |
|       |   |                                      |            |                      |                         |

*Tabla 01 : The UniGame Classification Matrix<sup>2</sup> :*

Una vez haya identificado el juego o los juegos que desean utilizar, también es necesario considerar las características importantes, las limitaciones de sus alumnos y el contexto de enseñanza como por ejemplo<sup>3</sup>:

- El tamaño y las características del grupo de alumnos. Los temas de importancia son, por ejemplo: ¿Cuál es la actitud de los alumnos hacia los juegos? ¿Cuántos de ellos son jugadores de videojuegos en su tiempo libre? ¿Qué tipo de juegos son los que prefieren?.
- La tecnología de la información y la comunicación (TIC) del grupo de estudiantes: ¿Sus estudiantes tienen las habilidades TIC necesarias para hacer frente a los videojuegos?.
- Los medios técnicos de que se dispone para el grupo de estudiantes: ¿Tiene la infraestructura adecuada técnica para apoyar el proceso de juego? Algunos juegos necesitan lo último en tecnología para ejecutarse con eficacia.
- El apoyo, tanto técnico y educativo, en el que el profesor puede contar: en qué medida puede ayudar a los estudiantes a hacer frente a los aspectos técnicos y los aspectos educativos del juego ¿Hay alumnos del grupo, que pueden asumir esos papeles para ayudarle a ud. y a sus compañeros?.
- El siguiente paso en algunos juegos, sobre todo los que están expresamente desarrollados con fines educativos, será la adaptación de los contenidos educativos del entorno del juego, o la elección de un escenario específico o la línea de historia que usted desea que sus estudiantes prueben. Esto depende mucho del tipo de juego que se elija. Muchos juegos comerciales sólo se puede utilizar como un catalizador para el aprendizaje. El proceso de aprendizaje a través del juego está muy bien descrito en el siguiente gráfico, a pesar de que el contenido explícitamente instruccional no es un requisito previo para que el aprendizaje tenga lugar:

<sup>3</sup> Macleod, H., Heywood, J., Heywood, D., and Littleton, F. (2004). Choosing and using a learning game. In Guidelines for Game-based Learning; Pivec, M., Koubek, A. and Dondi, C. (Eds.), Pabst Science Publishers, Germany, 77-91

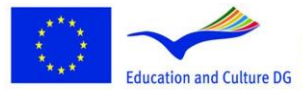

**Lifelong Learning Programme** 

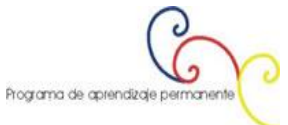

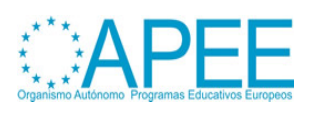

 2 Dondi, C., Edvinsson, B. and Moretti, M. (2004). Why choose a game for improving learning and teaching processes? In Guidelines for Game-based Learning; Pivec, M., Koubek, A. and Dondi, C. (Eds.), Pabst Science Publishers, Germany, 58-62

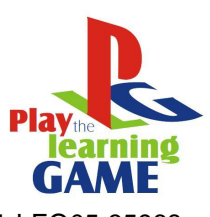

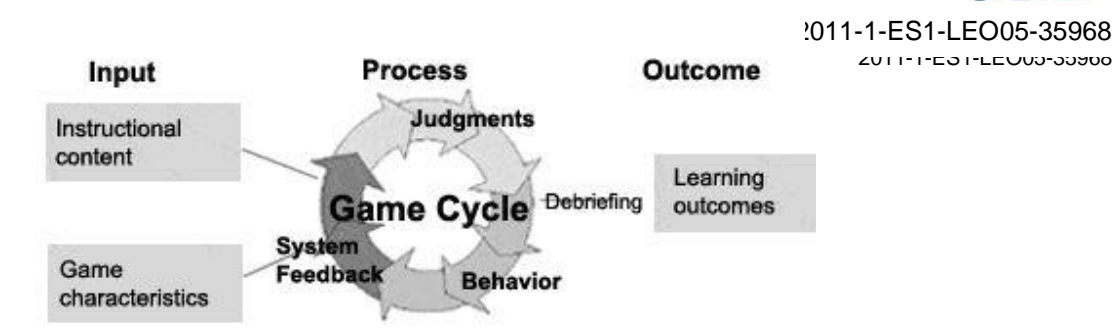

Tabla 2: entrada-proceso-resultado del juego Model (Garris, Ahlers, Driskell (2002)) <sup>4</sup>

Deje que los estudiantes jueguen por ellos mismos y en grupos. Considere la posibilidad de que los estudiantes no les guste jugar con sus maestros<sup>5</sup>. Utilice la reflexión y los debates después del juego para dirigir la atención del alumno a experiencias importantes que hicieron durante el juego y ayudarles a transferir nuevos conocimientos y competencias adquiridas en el mundo del juego, al mundo real.

## <span id="page-9-0"></span>**Adaptar un videojuego para la Educación**

El éxito de los videojuegos comerciales, los que son buenos en sumergir a los jugadores en sus entornos, ofrecen una gran experiencia al usuario, representación gráfica atractiva y actividad compleja alta, se producen en grandes equipos con un costo muy alto<sup>6</sup>. Por lo tanto, los educadores no pueden permitirse el diseño y desarrollo de este tipo de juegos. Sin embargo lo que los docentes con cierta experiencia en el juego y programación pueden hacer, es usar editores y el código proporcionado por los desarrolladores de algunos juegos, con el fin de crear sus propias historias y aventuras, y adaptar el contenido de los juegos o el entorno de tal manera que active y facilite los procesos de aprendizaje deseados por los jugadores. Para saber más echar un vistazo a **[Aurora Toolset](http://en.wikipedia.org/wiki/Aurora_toolset)** y **[The Elder Scrolls Construction Set \(TES\).](http://cs.elderscrolls.com/index.php/Main_Page)** Un ejemplo de un juego educativo adaptado es el juego **[Revolution](http://educationarcade.org/node/357)**.

Para adaptar o modificar un juego comercial con el fin de satisfacer sus metas educativas no debería ser tan difícil, si utiliza las herramientas que le ayudan a adaptar los juegos sin ningún conocimiento de programación<sup>7</sup>. Uno de ellos, por ejemplo, es la herramienta llamada **[ScriptEase](http://webdocs.cs.ualberta.ca/~script/)** ScriptEase, que puede ser utilizada por educadores para contar sus propias historias en un ambiente de juego existente. Lo que más necesitan es tiempo para jugar y probar los juegos, ganas de experimentar y la voluntad de innovar.

## <span id="page-9-1"></span>**Diseñe su propio videojuego para la Educación**

Si desea diseñar su propio juego, tendrá el conocimiento básico y las habilidades de muchas áreas diferentes, sin embargo tendrá el control total sobre los objetivos de aprendizaje, el contexto, el escenario y la experiencia de sus alumnos. En la siguiente sección (**Integrar los alumnos en un diseño de videojuegos para la Educación**) encontrará algunas sugerencias de

<sup>7</sup> M. Carbonaro, M. Cutimisu, H. Duff, S. Gillis, C. Onuczko, J. Schaeffer, A. Schumacher, J. Siegel, D. Szafron, and K. Waugh. Adapting a commercial roleplaying game for educational computer game production. In GameOn North America, 2006., online under : <http://www.cs.cmu.edu/~waugh/publications/gameon06.pdf> . Last accessed on the 26.04.2012

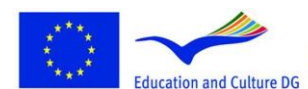

**Lifelong Learning Programme** 

This project has been funded with support from the European Commission.<br>This material reflects the views only of the author, and the<br>Commission cannot be held responsible for any use which<br>may be made of the information contained therein. Programa de aprendizaje permanente

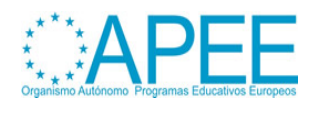

 4 Garris, R., Ahlers, R., Driskell, J.E. (2002) Games, motivation, and learning: A research and practice model, Simulation & Gaming, 33(4), 441-467.

<sup>5</sup> Sfiri, A. and Pivec, M. (2005). Learning Games Application in Universities and Lifelong Learning. Proceedings of Computer Simulation in Information and Communication Engineering CSICE'05, Sofia , Bulgaria, 20th – 22th October , 2005, pp. 52-56

<sup>6</sup> Squire, K., & Jenkins H. (2003). Harnessing the Power of Games in Education. InSight, Volume 3.

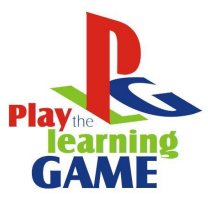

2011-1-ES1-LEO05-35968 cómo pasar por este proceso con sus alumnos, haciendo el proceso rico y muy educativo para todas las partes involucradas, incluso si el proyecto no mostrara los resultados esperados al final. Los siguientes pasos para el diseño de juegos son una versión más corta de las directrices sugeridas por Pivec, M. y Sfiri, A. (2004) en el documento *Cómo ejecutar un juego en un contexto*  educativo<sup>8</sup>, en combinación con los conocimientos ganados durante los debates celebrados en el taller *Game Design* ofrecido en la reunicón de lanzamiento del proyecto "Jugar al Juego de Aprendizaje" en Florencia, en diciembre de 2011.

#### **Sugerencias para el proceso de diseño:**

*1. Decidos los objetivos de aprendizaje*: ¿Qué deben aprender los jugadores? ¿Cuál es el contenido de aprendizaje? La clasificación *UniGame* proporcionada en la sección anterior **Elegir un videojuego para la educación**, le ayudará a ser claro sobre los objetivos de aprendizaje diferentes, y le ayudará a definir el tipo y las características de su juego. Defina los objetivos de aprendizaje tan claramente como sea posible.

*2. Situe la actividad de aprendizaje en un mundo de juego modelo*: Situe la actividad de los alumnos/jugadores en una situación significativa en tiempo y espacio, donde el resultado sea importante y la actividad enganchadiza. Piense una historia apropiada para su juego educativo. Piense en aspectos y características de juego como:

- ¿Cuál es exactamente la tarea del jugador o de los jugadores?
- ¿Con qué decisiones o sentencias deberían ser confrontados?
- ¿Cuáles son los posibles comportamientos del juego, acciones, de los que se puede elegir?
- ¿Cuáles son las consecuencias?
- ¿Sobre qué tienen que trabajar y cómo? ¿Qué especificaciones les ayudará a alcanzar los objetivos de aprendizaje?
- ¿Cuál es su nivel de conocimiento hasta el momento?
- ¿Sobre qué deben elaborar para poder llegar a la solución?
- ¿Pueden usar o "comprar" a expertos externos para obtener este conocimiento adicional (ventaja en relación con otros equipos) ?

*3. Continuar con la elaboración de la historia y el guión*, tratando los temas de sus objetivos de aprendizaje. Piense en una estructura narrativa y los personajes complementarios para fomentar la participación de los jugadores. Se puede considerar la narrativa utilizada muy frecuentemente por su estructura y funciones, como los descritos por **[Vladimir Yakovlevich Propp.](http://en.wikipedia.org/wiki/Vladimir_Propp)**

4. Incorpore apoyo pedagógico subyacente: El soporte del juego puede proporcionar una forma de simplificar el problema o tener algunos de los problemas resueltos y arreglárselas para mantener el nivel apropiado de dificultad a lo largo del juego.

- ¿Es útil o necesario para proveer los acontecimientos inesperados? ¿También sucede en el mundo real?

- ¿Demostraría un comportamiento adecuado o proporcionaría directrices? ¿Podría ser esto útil?

- ¿Cuáles serían los sistemas de retroalimentación, como reacción a las decisiones del jugador?

- ¿Qué elementos de juego se podrían implicar? Formación de identidad, guardar puntuaciones, recompensas, castigos, competencia, niveles de juego,...

- ¿Es apropiado proporcionar contenido educativo para ayudar a los jugadores a continuar?

*5. Las decisiones de diseño:* Tenga en cuenta la apariencia del entorno del juego y decida sobre las herramientas que puede utilizar para su desarrollo. ¿Cuáles son sus fortalezas e intereses en el uso de la tecnología? Usted puede construir un entorno de juego virtual con el uso de dibujos, gráficos, fotografías, animaciones, vídeo, música, etc. Capítulo 3 [: Multimedia](http://www.learningame.org/info/manual/capitolo_5/Chapter_3_Contents_English.pdf) de este manual le proporciona una visión general de las funciones básicas del software y puede encontrar muchos manuales, videos

 8 Pivec, M. and Sfiri, A. (2004). How to implement a game in an educational context. Guidelines for Game-based Learning; Maja Pivec, Anni Koubek, Claudio Dondi (Eds.), Pabst Science Publishers, Germany, 92-114

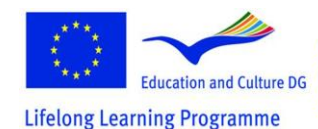

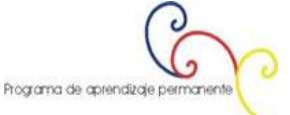

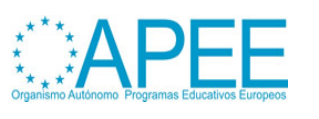

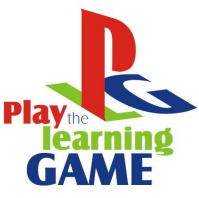

2011-1-ES1-LEO05-35968 y orientación en la web. En la sección Tutoriales software, desarrollado en el proyecto Learning Game, encontrará guías paso a paso para la creación de software de juegos para crear entornos en 2D o 3D. ¡Echa un vistazo por ejemplo a las herramientas de autor como el [Adventure Maker,](http://www.entropy-art.com/adventuremakertutorial/) [Neo](http://www.neosoftware.com/nbw.html)  [Book 5](http://www.neosoftware.com/nbw.html) y [Live Code.](http://www.runrev.com/)

*6. Concebir y diseñar la interfaz*: Una guía detallada para esta etapa de la aplicación se encuentra en el capítulo 6 de este manual Cómo concebir y diseñar una interfaz (ver también el Capítulo 3 - El apartado multimedia, 6). Si va a utilizar las fotografías, identifique el lugar donde se realizará la fotografía y la grabación de vídeo. Usted tendrá que hacer una lista de los objetos en diferentes estados y actores y una lista de todas las herramientas necesarias para la realización efectiva del juego, como por ejemplo cámara, cámara de vídeo, trípodes diferentes, PC, Software de utilidad para la elaboración del material de foto / recogida de material de vídeo.

*7. Implementación y evaluación*: Estos son los pasos a seguir para poner en práctica sus ideas en un prototipo y realizar algunas pruebas. Sólo sus destinatarios le pueden dar información valiosa para su juego, que es importante para la mejora de la calidad.

## <span id="page-11-0"></span>**Integrar a los alumnos en un diseño de videojuegos para la Educación**

"*De la misma manera que la enseñanza de una materia es una de las mejores maneras de aprender, diseñando una simulación o un juego sobre un tema es otra gran manera de obtener una comprensión más profunda del tema*", escribieron los autores del capítulo 3 de este Mahual, **Cómo utilizar videojuegos en didáctica** (véase también el Capítulo 3 - Multimedia). Se trata de un enfoque constructivista del aprendizaje, en primer lugar, se abogó por Seymour Papert y Idit Harel (1991) y aboga por el enfoque de "aprender haciendo".

El diseño de videojuegos para el aprendizaje es un área altamente multidisciplinar de la práctica. Necesitará competencias y habilidades en el diseño de los procesos de aprendizaje (didáctica), como por ejemplo la definición de metas de aprendizaje, en narrativas, narración de cuentos y la escritura de escenarios, en el diseño, en la programación y en la evaluación. Si desea integrar el diseño de videojuegos en su práctica docente, esta será una experiencia gratificante en esta forma experiencial de la enseñanza y el aprendizaje. El tiempo se invertirá durante la clase y es muy posible que los alumnos trabajen como voluntarios para pasar parte de su tiempo libre en el desarrollo. Lo harán, porque va a ser divertido!

Para integrar a los estudiantes en el desarrollo de un juego, discuta esta idea en clase y presente los pasos que deben llevarse a cabo. Deje que los estudiantes formen equipos, asigne roles y elija sus áreas experimentadas y este allí para responder preguntas y coordinar las actividades.

En la siguiente sección se encuentra la descripción de la evolución de dos juegos, un punto 2D y un juego de clic y un juego en 3D, que le dará una comprensión más detallada de un proceso de diseño del juego.

# <span id="page-11-1"></span>**3. CREACIÓN DE VIDEOJUEGOS**

Cómo crear videojuegos con ejemplos prácticos.

**Primer ejemplo: "El cuarto oscuro".**

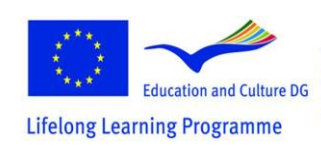

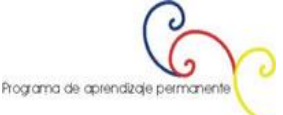

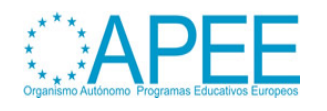

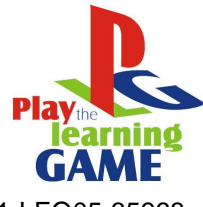

2011-1-ES1-LEO05-35968 2011-1-ES1-LEO05-35968

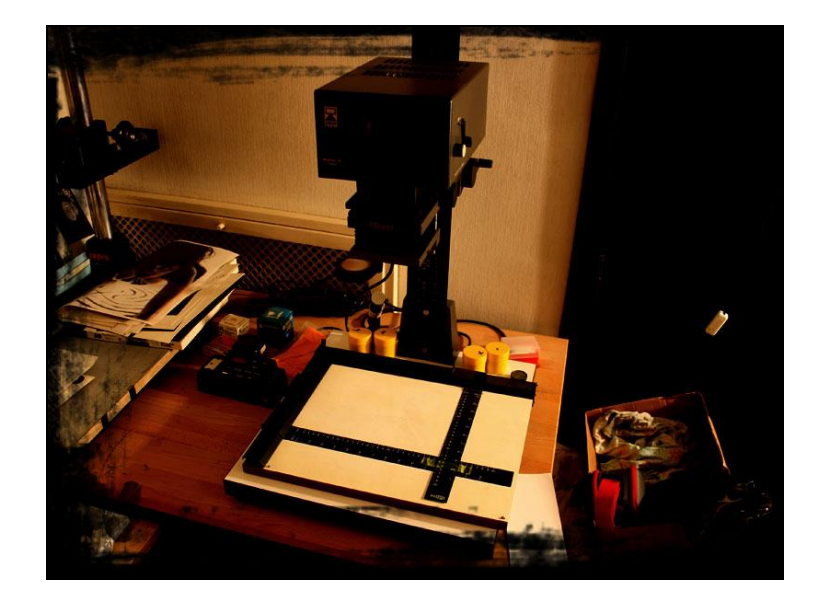

# <span id="page-12-0"></span>**El Proyecto**

La idea consiste en el intento de enseñar algún tema escolar, no a través de una simple exposición de la materia, sino a través de la participación del alumno en una experiencia, aunque sea virtual. La experiencia debe estar motivada por la participación como protagonista en una aventura. En este caso la aventura de género "Noir" (negro) muy apreciada por la gente joven.

#### . **Procedimientos**

1. Decisión del argumento a tratar: La fotografía analógica y el uso de la cámara oscura. 2. Investigación del tutorial en línea (lección tradicional e-learning): <http://www.silverlight.co.uk/tutorials/toc.html>

3. Continuar con la elaboración de la historia y el guión de la aventura, tratando con los problemas del desarrollo y la grabación de una película negativa en blanco y negro, a través de una situación interesante y envolvente, un clásico "noir", vamos a tratar de establecer un camino lógico de mediana dificultad basada en la historia. Esto debería permitir al jugador tomar parte de una sucesión de eventos que son, al mismo tiempo, emocionantes y eficaces para el aprendizaje técnico. Por esta razón vamos a organizar de manera estratégica una serie de objetos útiles para recoger durante el camino. El jugador también tiene la posibilidad de leer un "verdadero" libro dentro del juego sobre los temas que se deben aprender.

4. Identificación de la tipología del videojuego para darse cuenta: una aventura fotográfica / realista y con una vista principal de 360 º grados.

5. Identificar el lugar donde se realiza la sesión fotográfica: un cuarto oscuro.

6. La selección de los elementos que constituirán el lugar de la sesión de fotos y video. El material fotográfico y videográfico de nuestro videojuego se realizará en este conjunto, basado en el análisis del tutorial seleccionado:

a. Objetos reales útiles para el desarrollo de una película negativa (para ser fotografiada); b. Objeto reales de interés para el desarrollo de fotografía B/N (para ser fotografiado); c. Los actores, personas reales que actúan en algunos procedimientos técnicos importantes para filmar en vídeo.

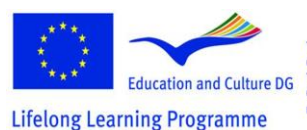

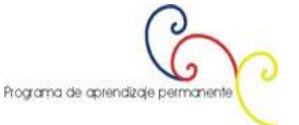

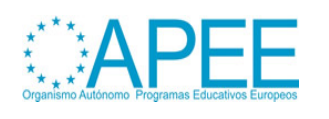

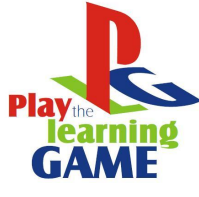

7. Colección de las herramientas necesarias para la realización efectiva de la sesión de fotos / video:

- a. Cámara
- b. Videocamera
- c. Varios trípodes
- d. Ordenador personal

e. Software de utilidad para la elaboración del material de foto / material de vídeo recogido.

#### **Los requisitos mínimos del sistema para este juego son:**

**Ordenador**: IBM PC o compatible, Pentium 133 MHz o mejor. **Memoria**: 64 MB de RAM y 20 MB de espacio en el disco duro. **Monitor**: 256 colores o superior (el modo "color verdadero" es muy recomendable) **Interfaz**: Ratón y teclado **Sistema operativo**: Windows 98/2000 / XP o compatible **La función de panorama de 360 grados requiere DirectX 7 o compatible.**

#### **Tipo de juego**

**Título**: The Dark Room - Perdida en los límites de la brecha digital. **Tipología**: Juego didáctico. **Acerca de**: Fotografía. **Lo que los estudiantes pueden aprender**: Cómo desarrollar una película negativa.

#### **Información del autor del juego**

**Nombre**: Cristina Gregolin. **Institución**: Academia de Brera de Bellas Artes. **País**: Italia – Milán. **Sitio web**: Entropy-art.com **Contacto**: Mail

*Software utilizado*

[Adventure Maker](http://www.adventuremaker.com/)

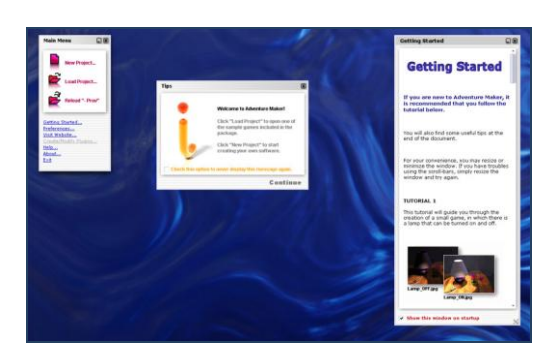

Adventure Maker es una herramienta libre innovadora para Windows que permite crear juegos de señalar y hacer clic (point-and-click) y software multimedia en cuestión de minutos, sin ningún tipo de guión o programación. Se puede crear software para Windows y para PSP.

#### Adobe Photoshop CS2

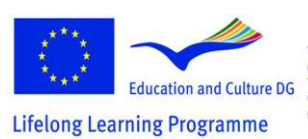

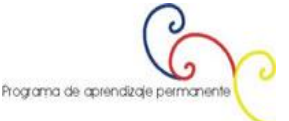

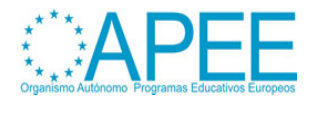

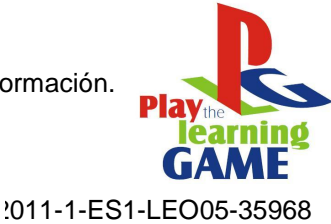

2011-1-ES1-LEO05-35968

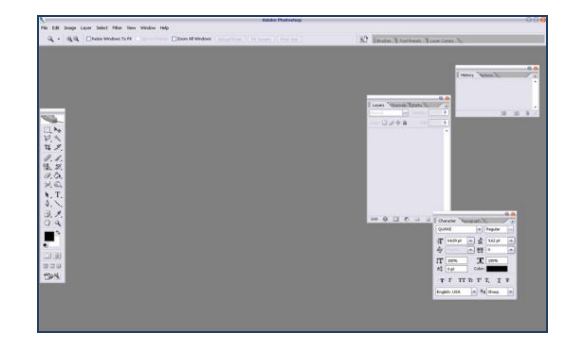

Adobe Photoshop, o simplemente Photoshop, es un editor de gráficos desarrollado y publicado por Adobe Systems. Es el líder en el mercado actual de mapa de bits comercial y manipulación de imágenes, y es el producto estrella de Adobe Systems. Se ha descrito como "un estándar de la industria para los profesionales gráficos." Aunque originalmente diseñado para editar imágenes para la impresión basada en papel, Photoshop también se puede utilizar para una amplia gama de otros propósitos profesionales y amateur.

#### PanaVue Visor de imágenes

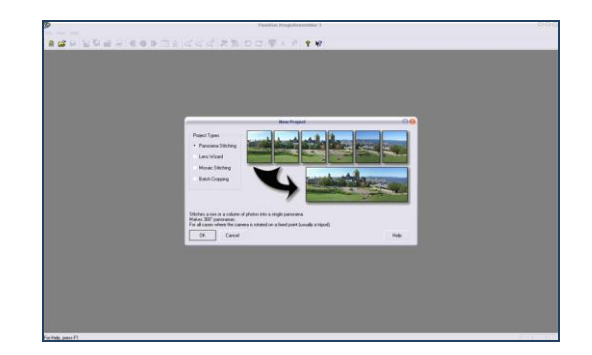

PanaVue ImageAssembler ensambla (cose) una gran variedad de imágenes en un instante: Fotos de todo tipo, panoramas de 360 grados, en filas, columnas o matrices, mapas, planos y carteles digitalizados con una cámara o un escáner, fotos aéreas o satelitales, pinturas de arte, imágenes médicas... Nuestro estado de la tecnología punta ofrece resultados de calidad profesional, incluso para las imágenes de gran tamaño, hasta 500 MB para la imagen final. Fácil de usar en modo automático o manual para garantizar el éxito incluso en los casos más difíciles. Efectivamente funciona con cámaras no niveladas y casi cualquier lente *full-frame fisheyes*. Imagen avanzada "inteligente" mezclando algoritmo. Completa ayuda contextual. QuickTime formato VR compatible. TWAIN compatible.

#### Editor de Video - Media Studio Pro 8

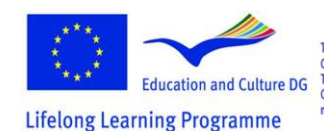

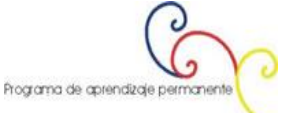

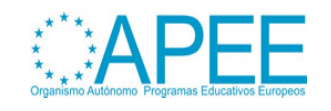

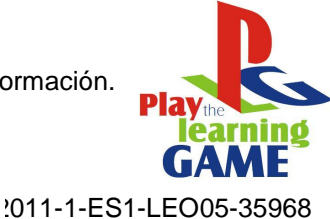

2011-1-ES1-LEO05-35968

**SHE DARK**<br>**TO US TA UP OF HA THINDYS REQUESTERED ENDING** 

Ulead MediaStudio Pro (MSP) es en tiempo real (real-time), basado en la línea de tiempo de nivel prosumer de software de edición de vídeo no lineal de Ulead Systems. Se trata de un conjunto de 5 aplicaciones digitales de vídeo y audio, incluyendo: captura de vídeo, Video Paint, Infinity CG, Editor de Audio y Video Editor. MSP sólo está disponible en la plataforma Windows.

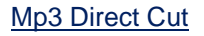

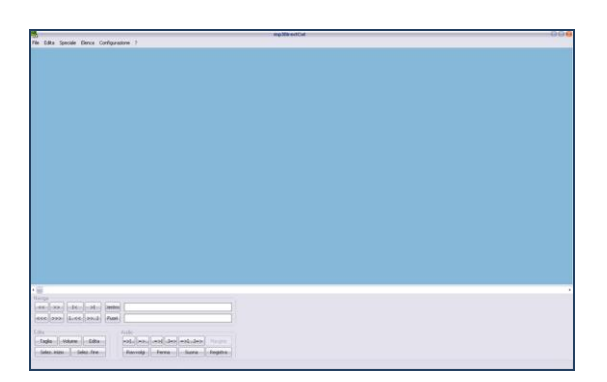

Mp3DirectCut es un editor de audio rápido y extenso y grabadora de comprimido mp3. Usted directamente puede cortar, copiar, pegar o cambiar el volumen sin necesidad de descomprimir los archivos (por ejemplo, formato wav) para la edición de audio. Esto ahorra tiempo de codificación y preserva la calidad original, porque nada va a ser re-codificado. Construido en la grabadora mp3 crea sobre la marcha su entrada de audio. Uso de hojas de Cue, detección de pausa o cue automático puede fácilmente dividir archivos largos.

#### Flash Mx

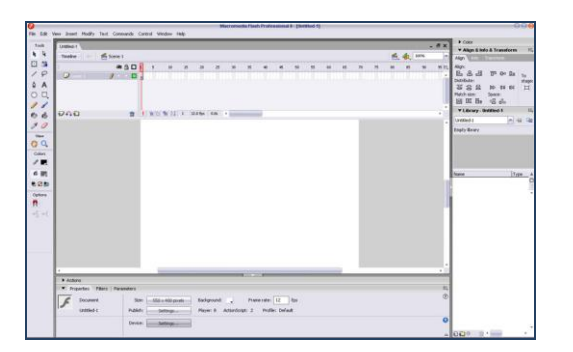

Ya es una potente herramienta para la creación de contenido de internet rico, Flash se ha convertido en un sólido entorno para el desarrollo de la publicidad en línea, cursos de aprendizaje electrónico, interfaces de usuario para aplicaciones de empresa y contenido multimedia. Además de la animación

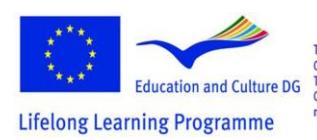

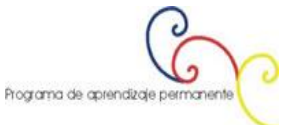

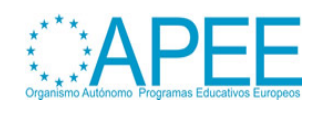

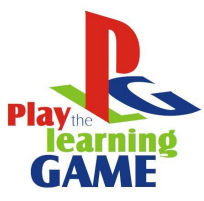

y las herramientas de gráficos vectoriales, Flash incluye ahora soporte para vídeo MPÉG, vídeo digital, formatos MOV y AVI. Se puede editar, manipular y animar objetos de vídeo o utilizar secuencias de comandos para hacer sus videos interactivos. También encontrará nuevas capacidades de diseño gráfico tales como curvas de Bézier, herramientas de transformación y de control a nivel de píxeles instante (pixel-level snap control). Además, el entorno de Flash ActionScript ha experimentado una mejoría significativa. El editor ActionScript ahora está personalizable, lo que le permite configurar las propiedades de visualización de texto (fuente, tamaño y color), coloración de sintaxis, y el contenido del panel de herramientas. Formateo de código, sugerencias de código y un depurador de ActionScript puede ayudar al desarrollo de dinámicas y aplicaciones basadas en datos de Internet.

#### Icon Maker

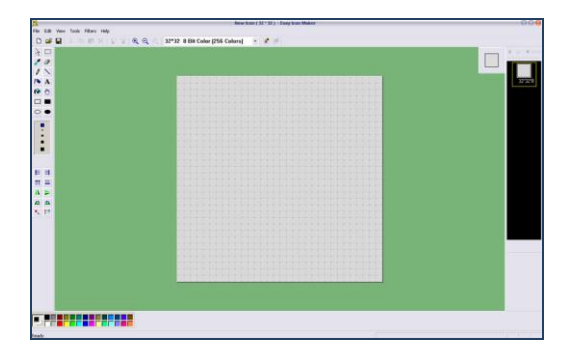

Utilice esta sencilla utilidad para editar iconos de Windows. IconoMaker contiene una variedad de herramientas de pintura para que pueda editar los iconos en tamaños estándar o personalizados, en las profundidades de color hasta 32-bit de color original. Para Windows XP y los iconos de Windows Vista, puede utilizar áreas semitransparentes. Puede importar y exportar ICO, PNG, XPM, y otras imágenes. Las herramientas de pintura incluyen: Reemplazar color, lápiz, pincel, relleno de inundación y otros. Usted puede pintar sus iconos pixel a pixel.

#### **Segundo ejemplo: "El cuarto oscuro" (Su creación)**

#### *Paso a paso*

- *1.* El primer paso de producción del proyecto es la realización de la panorámica de 360 grados:
- Creación del set. Tenemos que preparar la habitación y eliminar todos los objetos que queremos fotografiar durante la sesión de fotos.
- Coloque la cámara en un trípode calibre en el centro del ambiente que tenemos que fotografiar. Se puede crear un trípode calibre simplemente aplicando un trozo de papel de medición de cinta (que se ha preparado anteriormente) a lo largo del perímetro de la barra cilíndrica central, justo cerca de la cabeza giratoria donde se fija la cámara.
- Elija la lente fotográfica adecuada en la base de la visión que queremos conseguir y a la distancia de los objetos.
- Tome las fotos girando con el trípode calibre. Para tener un buen panorama, el número de imágenes que se tomen depende del objetivo utilizado: en la mayoría de los casos, por ejemplo usando una lente 35-50 mm, son necesarios 24 disparos en modo retrato, o 18 en modo paisaje. En este caso, teniendo en cuenta que la habitación era muy estrecha, se llevó a cabo una serie de 3 imágenes, tomadas en 3 alturas diferentes (todas constituidas por 18 fotografías).
	- Elaboración de las 54 imágenes obtenidas, que serán todas juntas unidas con un software apropiado.
- *2.* El segundo paso consiste en tomar todas las fotografías que tendrán que ser ampliadas y analizadas durante el juego. Obviamente, tiene que fotografiar todas las etapas, con los

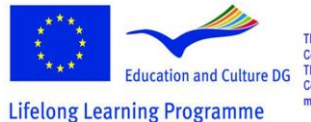

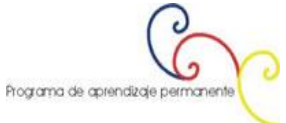

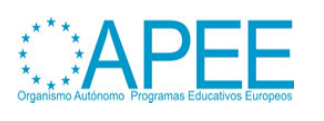

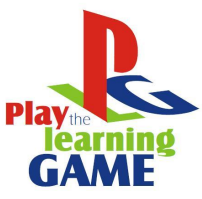

2011-1-ES1-LEO05-35968 objetos a recoger durante el juego y sin ellos. Esto es útil para dar al jugador la sensación de que realmente los recoge, porque van a desaparecer una vez los toma.

- *3.* Entonces, es necesario grabar los videos didácticos para insertarlos en el juego durante los momentos clave. De hecho, una vez que el jugador ha encontrado y reunido todos los objetos necesarios, se puede ver un video que muestre todas las etapas del procedimiento técnico enseñadas/aprendidas. Los vídeos realizados para este videojuego son tres, cada uno concebido para hacer más fácil el aprendizaje visual de:
	- Desarrollo de la película negativa.
	- Amplificador de uso.
	- Elaboración de la foto e impresión.
- *4.* Ahora que se lleva a cabo el trabajo de filmar, hay que proceder con las fases de edición. Necesitamos diferentes softwares, para el procesamiento de imágenes, para el procesamiento de video, para la fase de creación y así sucesivamente como se puede ver en la sección de "software utilizado". Por lo tanto, vamos a ver los momentos fundamentales del proceso:

- Comience a descargar en el PC las fotografías tomadas y comience a procesarlas

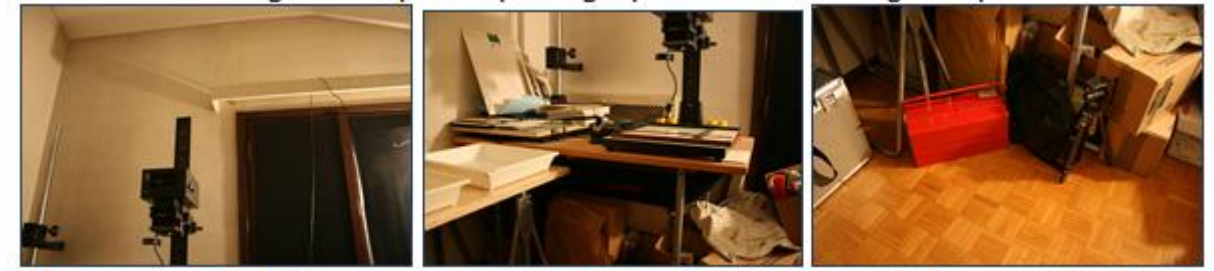

Tenemos que unirlas en una imagen única (el panorama). Por lo tanto, abra las imágenes con ImageAssembler PanaVue, y comience a unir las verticales.

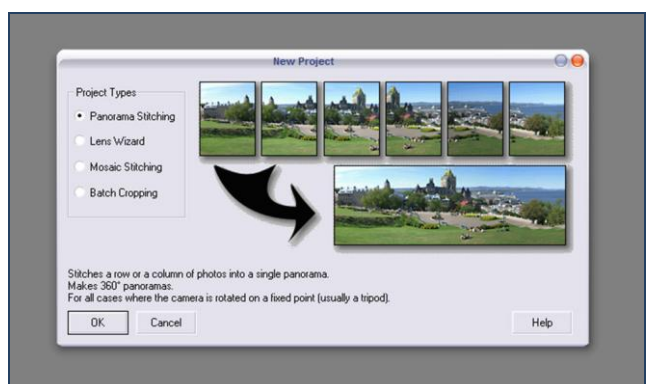

- En este caso, elija una **única columna** y confirme

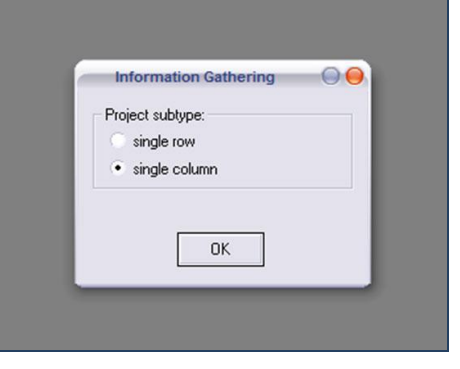

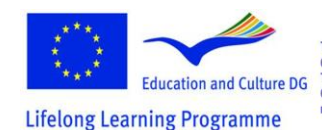

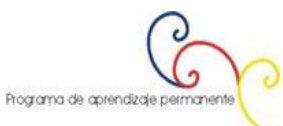

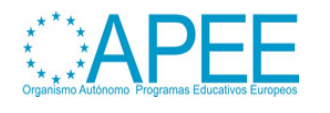

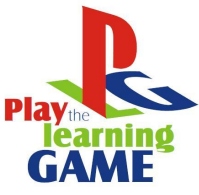

2011-1-ES1-LEO05-35968 Este software utiliza un sistema de puntos coincidentes marcados con banderas de colores. El usuario tiene que elegir el número de banderas a conseguir, entonces tiene que colocarlas dentro de cada pareja de fotos, de acuerdo con el color correspondiente. Parece difícil pero no lo es, sólo tienen en cuenta que cuanto más preciso sea, más correcta será la unión.

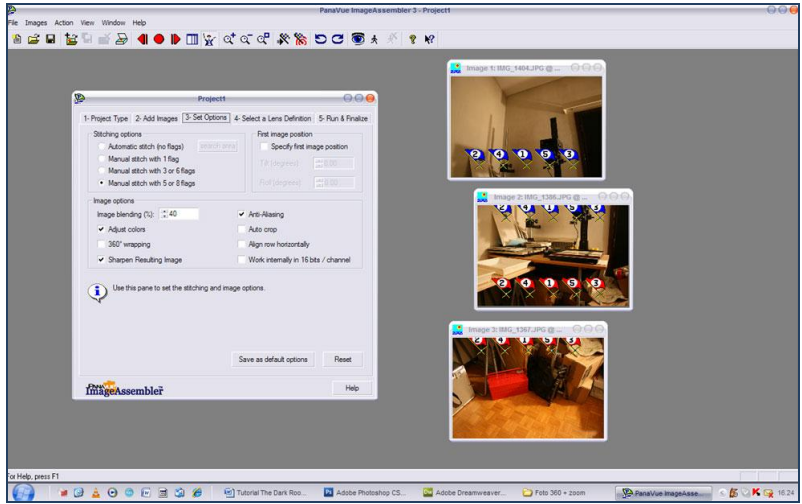

- De este modo se obtiene una serie de imágenes verticales grandes, por un cosido de 3 fotografías a

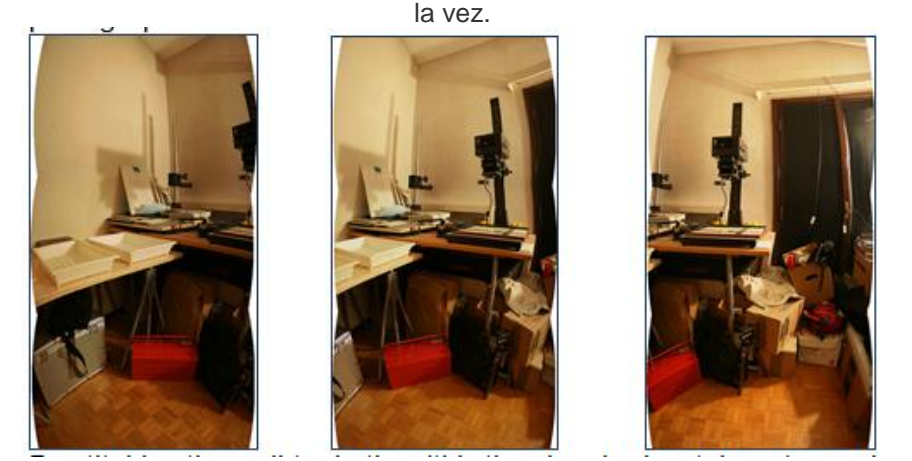

- Al unirlas todas juntas (esta vez en forma horizontal), se obtiene casi el resultado final, una imagen muy grande cuyas imperfecciones tienen que ser corregidas con un software de procesamiento de imágenes, como Photoshop.

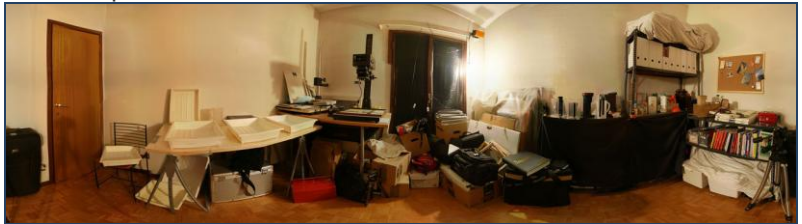

- Con el mismo software que vamos a ampliar el lienzo panorámico en un cuadrado de 2048x2048 píxeles, ya que el software de edición que vamos a utilizar para crear la aventura interactiva (Fabricante de Aventura, ver en la sección de "software utilizado") necesita este tamaño para la imagen que se utilizará. En este propósito tenemos que crear la parte superior e inferior de la imagen.

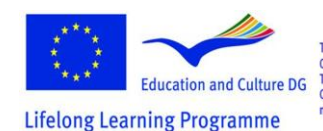

This project has been funded with support from the European Commission.<br>This material reflects the views only of the author, and the<br>Commission cannot be held responsible for any use which<br>may be made of the information contained therein.

h Programa de aprendizaje permanente

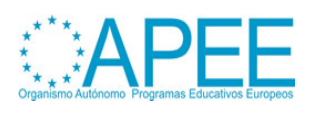

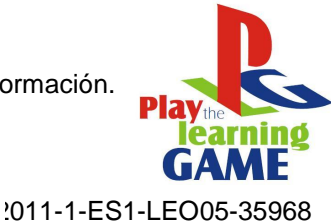

2011-1-ES1-LEO05-35968

- Una vez más, siempre con Photoshop, vamos a cambiar el sentimiento de la imagen mediante la modificación de los colores y los contrastes.

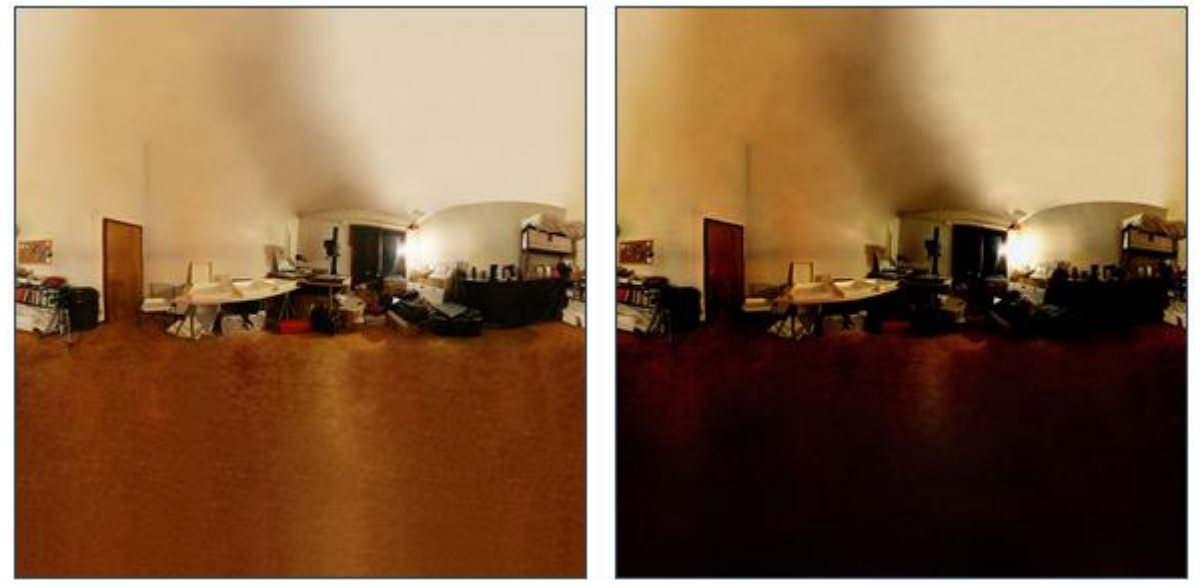

- Como hemos dicho, vamos a utilizar *Adventure Maker* para crear el juego final. Los pasos siguientes hacen referencia a la realización de material necesario por este software. Una sección especial de este sitio, está dedicado por completo a él, es aconsejable leerlo. Si lo desea, puede descargarlo y verlo ahora.

- Sin embargo, sólo la parte central de la imagen cuadrada llenará la pantalla definitiva procesada por Adventure Maker. Este procedimiento es de todos modos necesario para que la visión parezca más realista. Por esta razón, para obtener un resultado visual correcto, la parte central del cuadrado no tiene que ser ni demasiado aplastada ni demasiado alargada. Tal vez se tengan que hacer algunos experimentos, antes de lograr un resultado positivo. Vea a continuación una captura de pantalla del juego final.

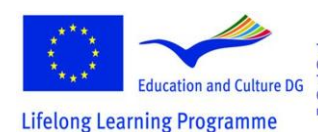

This project has been funded with support from the European Commission.<br>This material reflects the views only of the author, and the<br>Commission cannot be held responsible for any use which<br>may be made of the information contained therein. Programa de aprendizaje permanente

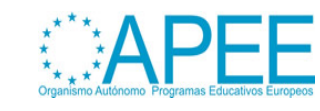

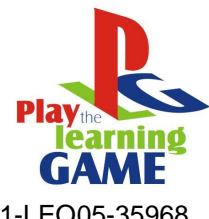

2011-1-ES1-LEO05-35968 2011-1-ES1-LEO05-35968

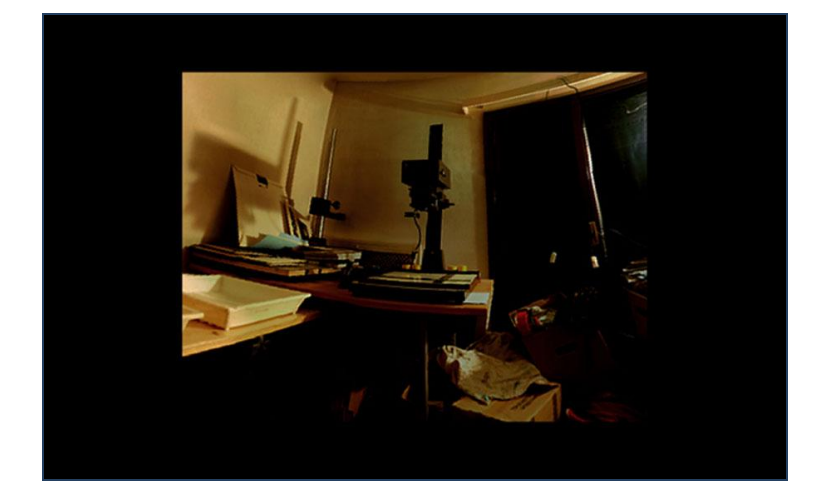

- Ahora tendremos que elaborar los cuadros que muestran las porciones agrandadas de todo el entorno. Prepararemos muchas imágenes de cada escena, con y sin los objetos que el jugador tiene que recoger durante el juego.

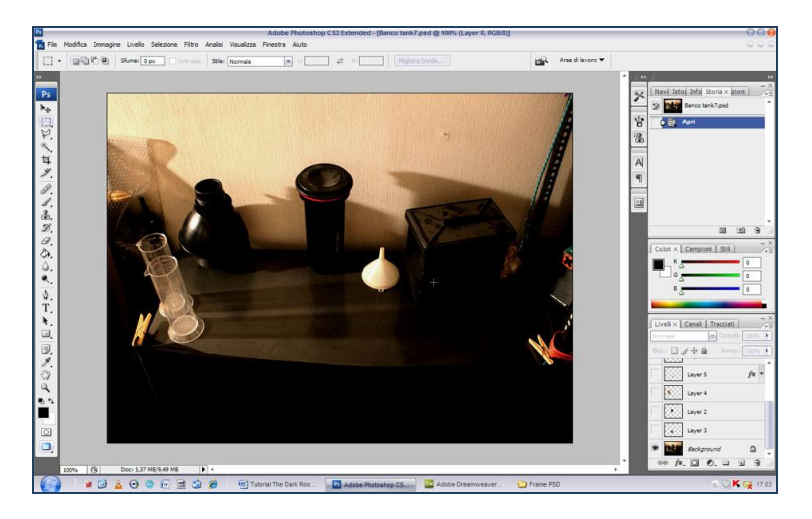

Además, podemos añadir algunos elementos gráficos en la imagen para hacer que los marcos se vean mejor.

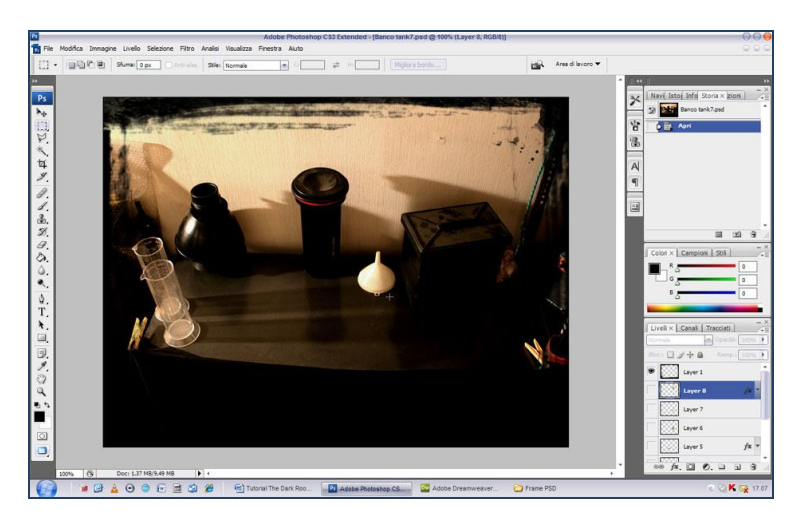

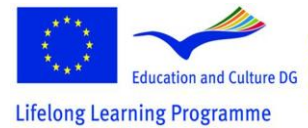

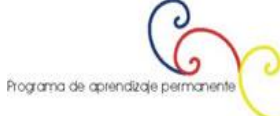

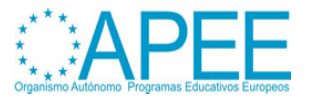

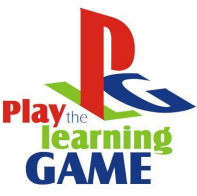

2011-1-ES1-LEO05-35968 - A continuación, se puede ver la imagen del polvo químico, como recortada de la imagen completa con los objetos. Guarde esta porción de la imagen en formato .png (disponible en cualquier software de procesamiento de imágenes) le permite conservar el fondo transparente, de manera que se pueda trabajar mejor en el montaje de cuadros.

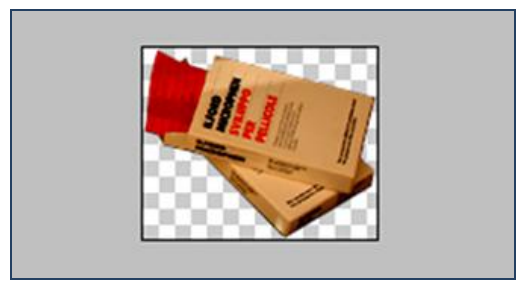

- Aquí se puede ver cómo la parte .png con fondo transparente se coloca en el lugar correcto, para obtener el marco con el objeto.

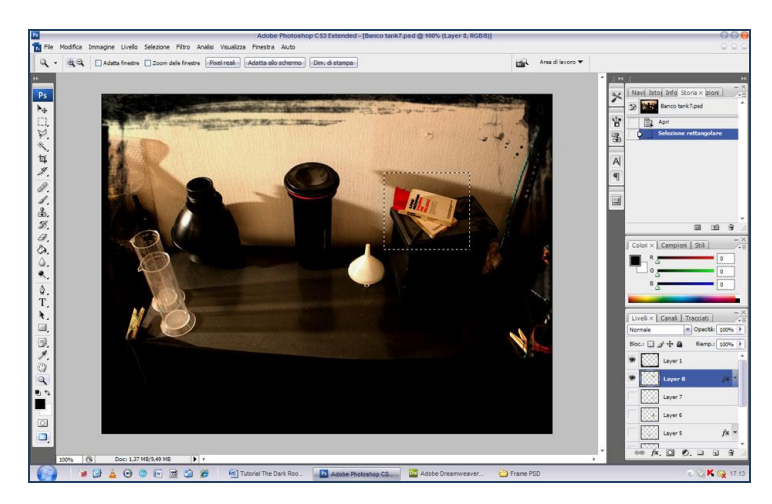

- En Adventure Maker tendremos que colocar la imagen sin los objetos como fondo general de la escena y, a continuación, vamos a colocar en ella las imágenes del objeto pequeño como fondo de punto de acceso, en la posición correcta. De esta manera, cuando el jugador haga clic en el punto de acceso del objeto, lo hará desaparecer de la trama.

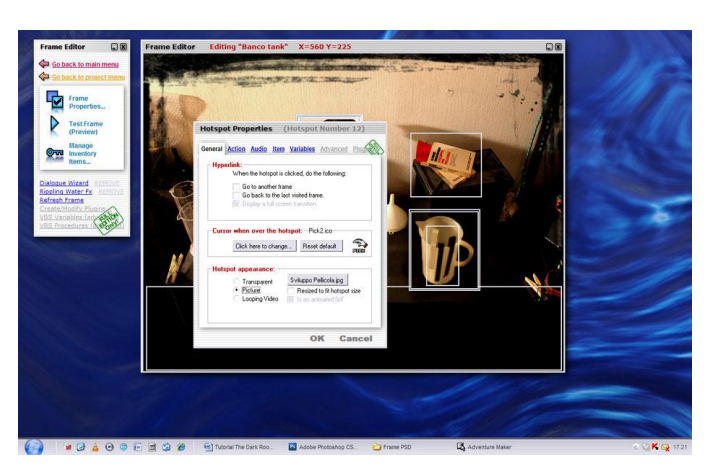

-Y aparecer dentro del inventario, dándo la sensación de que realmente se ha cogido.

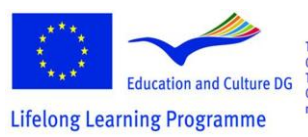

This project has been funded with support from the European Commission.<br>This material reflects the views only of the author, and the<br>Commission cannot be held responsible for any use which<br>may be made of the information contained therein.

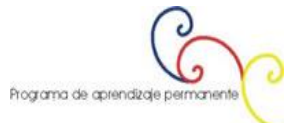

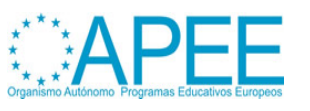

22

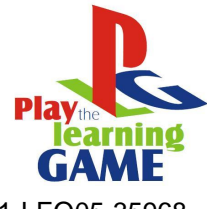

2011-1-ES1-LEO05-35968 2011-1-ES1-LEO05-35968

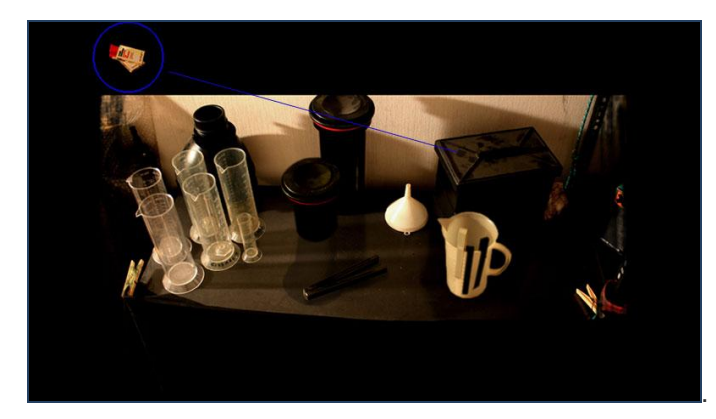

- En la siguiente imagen se puede ver cómo el icono que aparece en el inventario se ha creado con IconMak.

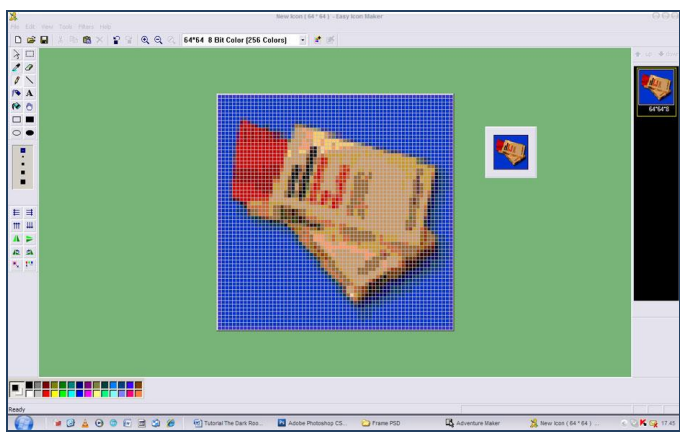

- Una buena manera de insertar animaciones en una aplicación multimedia como nuestro videojuego es el uso de Flash. En los pasos siguientes vamos a ver, a grandes rasgos, cómo se han producido algunas animaciones de *The Dark Room*. Animación del libro: seleccione la sección más interesante del curso e-learning para crear el manual navegable.

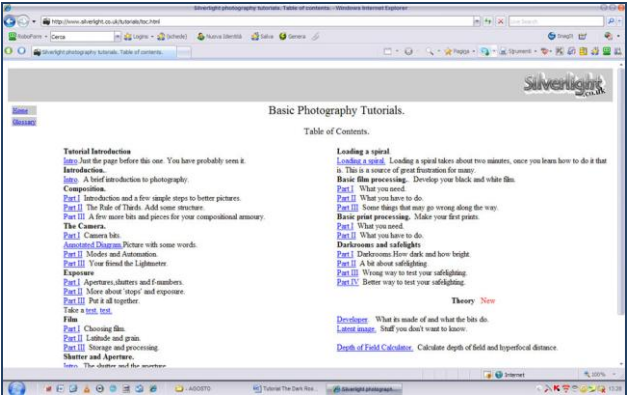

... copiamos y pegamos en Flash..

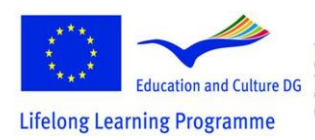

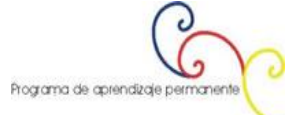

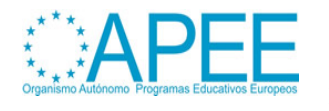

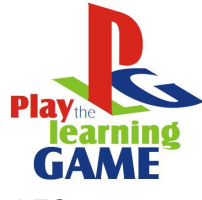

2011-1-ES1-LEO05-35968 2011-1-ES1-LEO05-35968

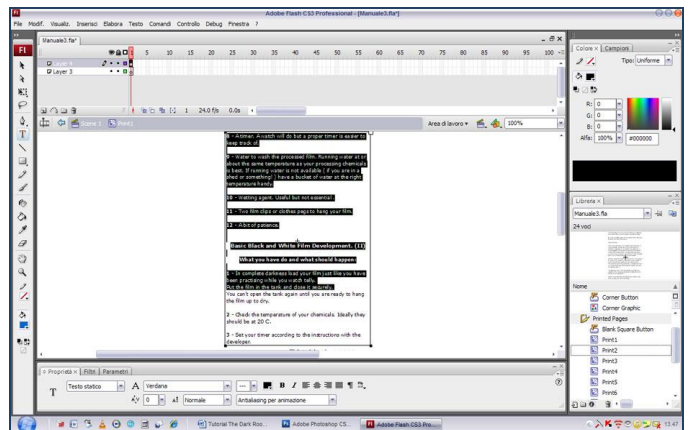

...Luego la usamos dentro de un flash adaptable en archivo de fuente abierta disponible en línea, creando una nueva animación Flash...

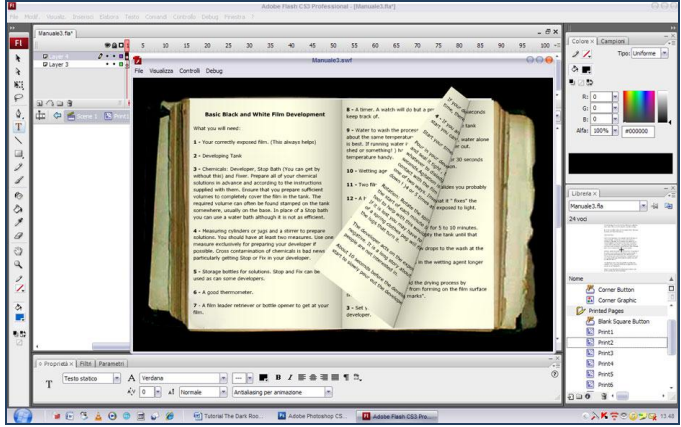

- .. Y luego lo insertamos en el proyecto Adventure Maker (como se puede leer en el tutorial de Adventure Maker). Durante el juego, cuando el usuario haga clic en el manual.

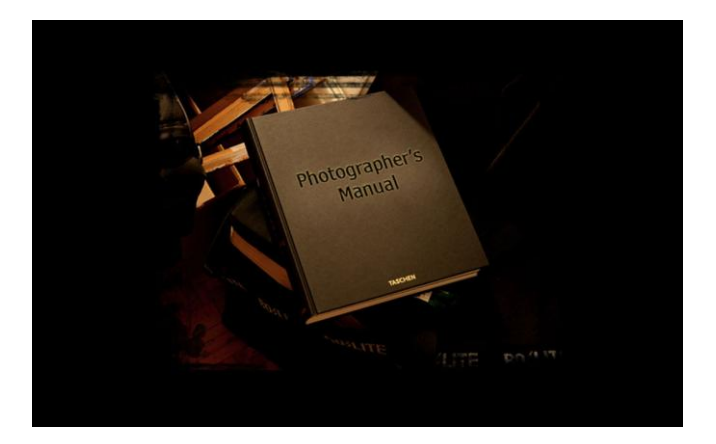

- .. Adventure Maker mostrará la animación del libro navegable.

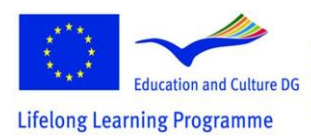

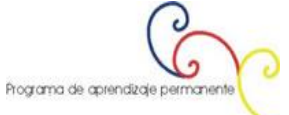

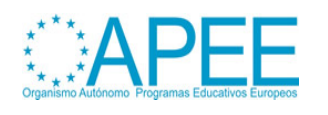

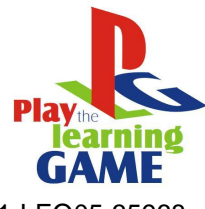

2011-1-ES1-LEO05-35968 2011-1-ES1-LEO05-35968

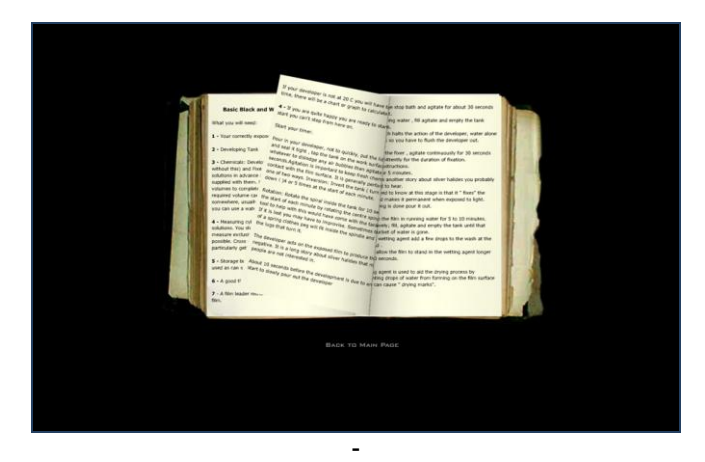

- El siguiente paso es preparar los 3 vídeos incrustados en el juego. Para hacer esto, tenemos que editar las películas grabadas previamente durante la sesión de fotos. Vamos a utilizar Ulead Media Studio para la edición visual. Cortamos y pegamos secciones de la película original, añadiendo efectos de transición entre ellos para alcanzar un efecto más dramático.

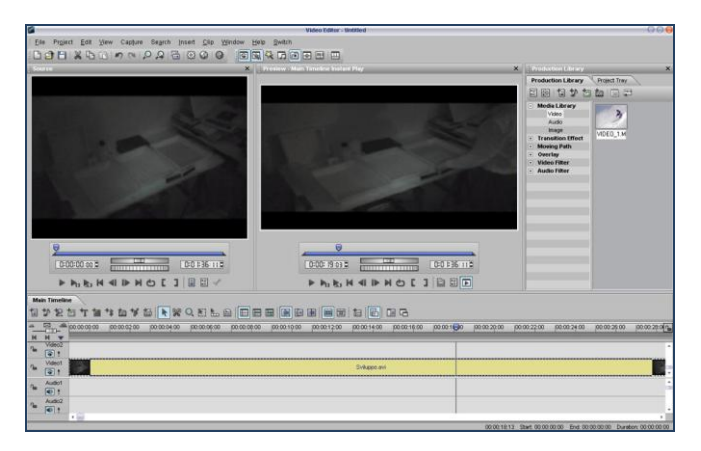

- Aquí abajo puede descargar un tutorial completamente dedicada a la edición de vídeo con **Ulead Media Studio.**

- Al editar las películas que pueden utilizar el sonido original o, mejor, añadir uno nuevo. En este último caso tendremos que editar el archivo de sonido con un editor de sonido. En el juego **Dark Room** se ha organizado un poco de música con mp3DirectCut que se añade a los videos editados.

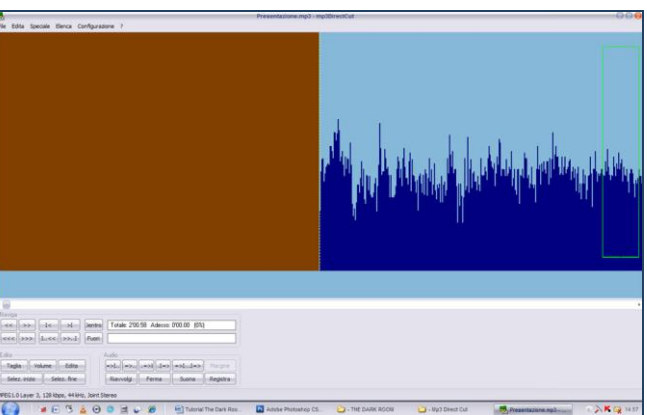

Ahora vamos a crear tres escenas con Flash:

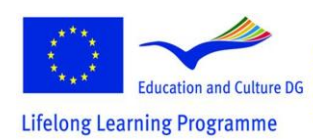

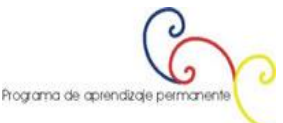

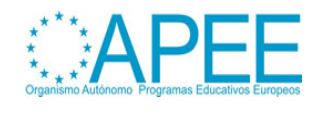

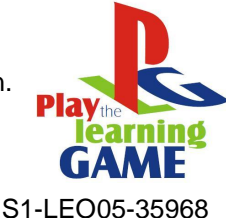

- .. La primera con el audio, modificando los parámetros de volumen fade-in y fade-out ..

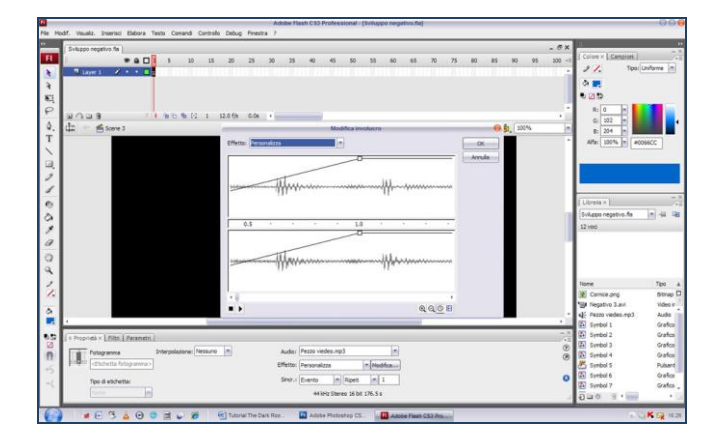

- … El segundo con el vídeo que acaba de editar, añadiendo las capas por lo que es fascinante y más dramático (por ejemplo la inserción de un filtro rojo que es pertinente a la luz de la habitación oscura durante el desarrollo de película negativa)..

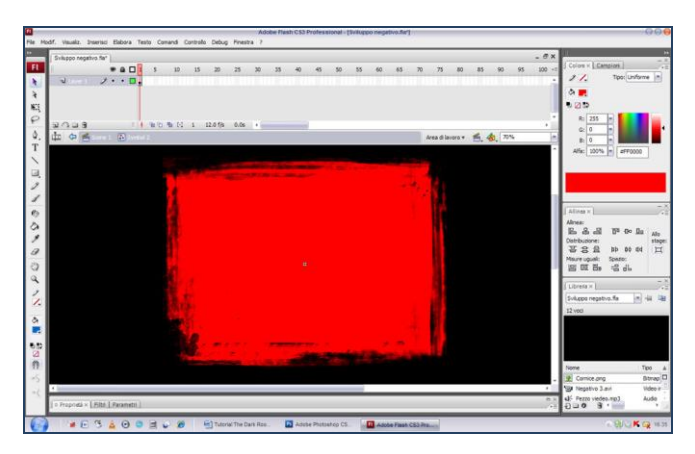

- .. Y la tercera escena con el último fotograma del vídeo, ya está guardado en formato .swf y está lista para ser utilizada en el Adventure Maker.

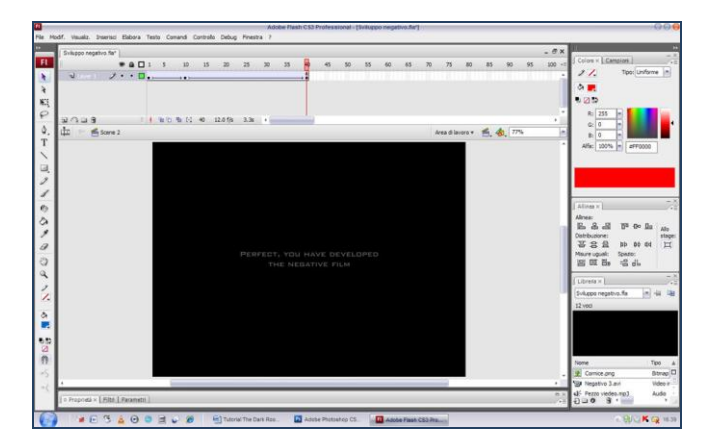

- También la introducción del videojuego también se compone de algunas escenas editadas con Flash.

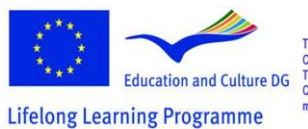

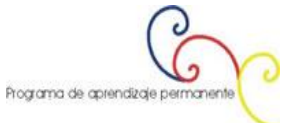

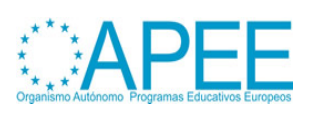

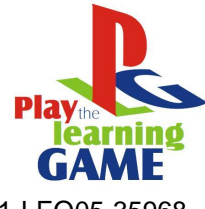

2011-1-ES1-LEO05-35968 2011-1-ES1-LEO05-35968

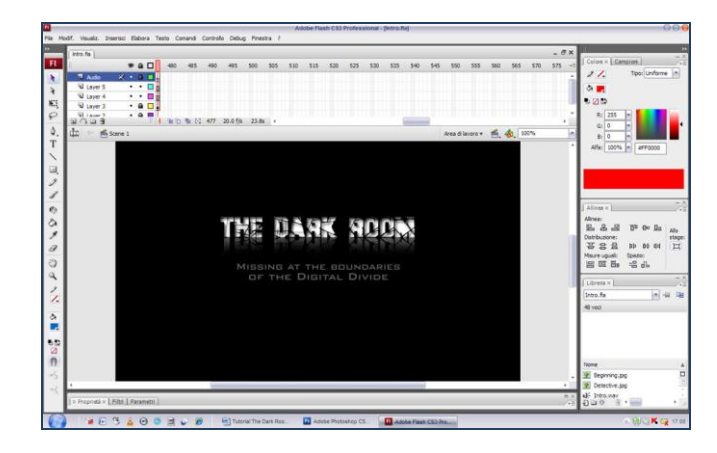

**Cómo modificar videojuegos con los editores:**

**"Return to Castelvecchio"**

**Reconstrucción virtual de un castillo histórico italiano en Verona :**

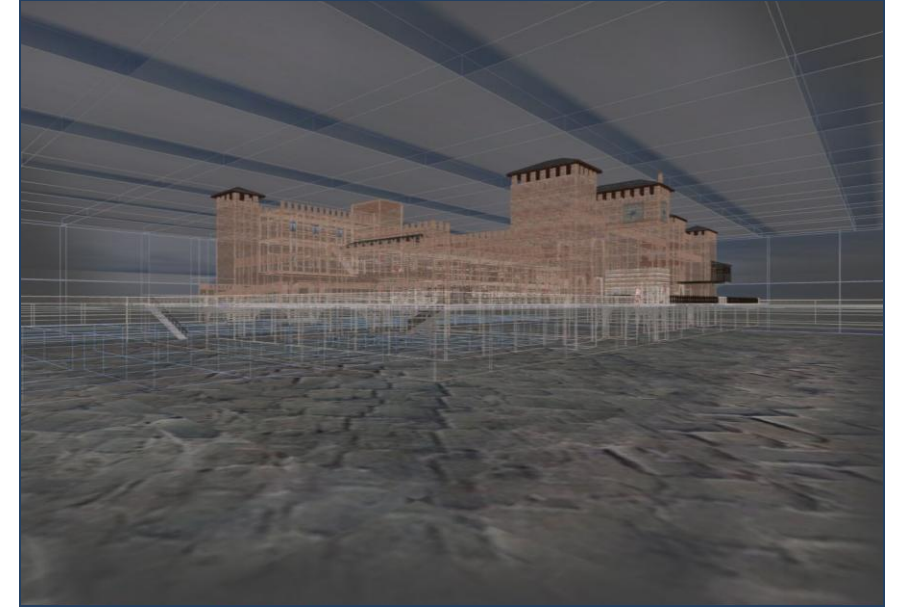

## **El Proyecto**

La idea es utilizar la tecnología inmersiva en 3D de los videojuegos en primera persona para crear una visita virtual del Castillo. La posibilidad de que el usuario / jugador puede "estar-dentro" del entorno y tener una completa libertad de movimiento y de vista, da a la visita una nueva didáctica y poder de comunicación. Por otra parte, el motor del juego utilizado da la posibilidad de ser programado y codificado para hacer que sucedan ciertas cosas durante la visita. En este caso, a veces una voz comienza a proporcionar información histórica sobre el Castillo. El trabajo fue realizado para el proyecto LG en el contexto de una Tesis en Ciencias de la Comunicación en la Universidad de Verona.

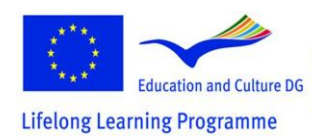

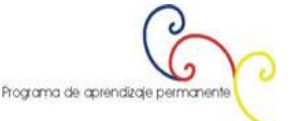

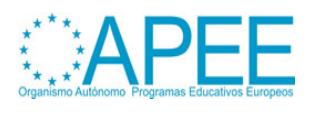

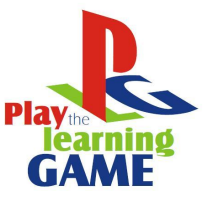

2011-1-ES1-LEO05-35968

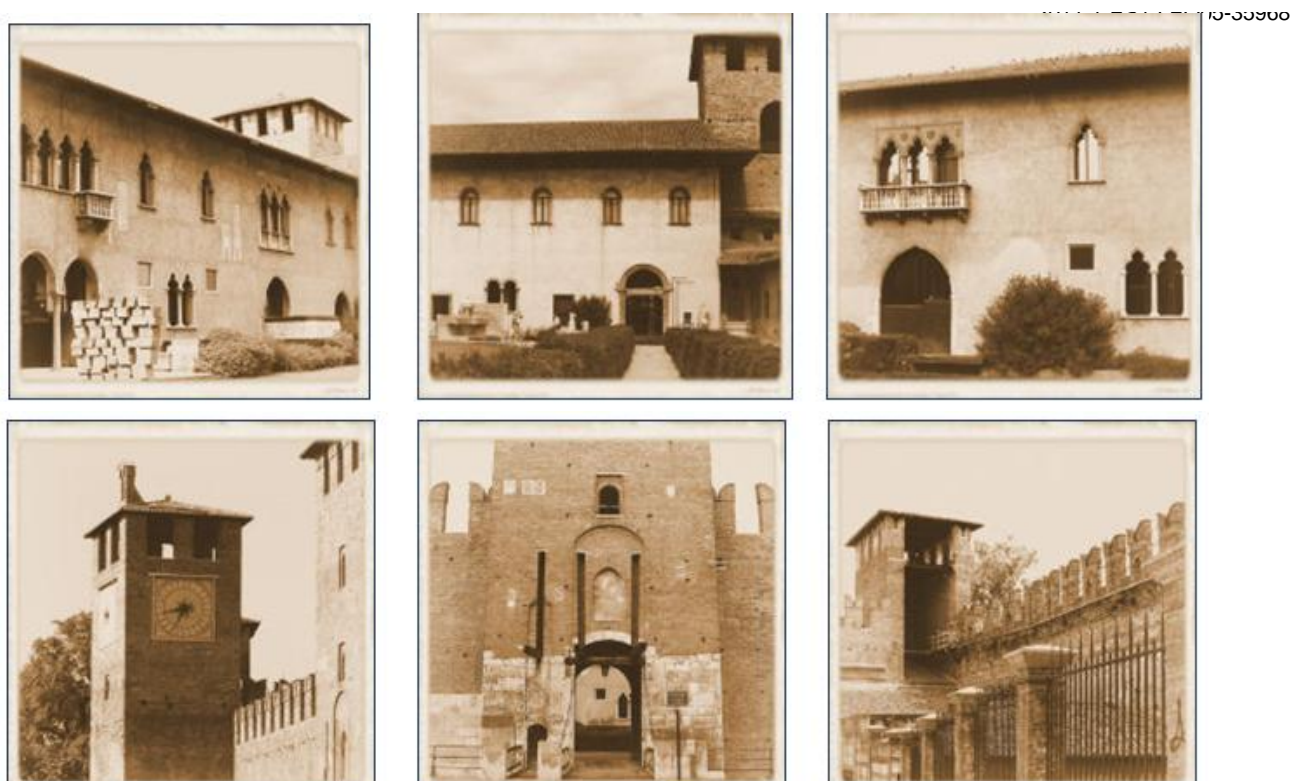

#### **Información histórica sobre el Castillo**

El castillo, un imponente edificio civil de la época medieval Veronesa, fue construido entre 1354 y 1356 por orden de Cangrande II della Scala. El diseño fue concebido por la familia della Scala como una defensa contra las dos invasiones externas y la rebelión popular. La zona que rodea permitía un escape rápido y fácil de la ciudad: después de cruzar el puente fortificado, accesible sólo a la familia noble, el camino hacia el norte a lo largo del valle del Adige era una ruta segura.

La ubicación geográficamente estratégica de la ciudad llevó al desarrollo de un sistema de fortificaciones, consolidando los restos de los períodos romano y la Comuna.

En 1404, tras las breves dominaciones de Carrara y Visconti, la ciudad se convirtió en parte de la República de Venecia. El castillo fue utilizado exclusivamente para fines militares, como almacén de armas y municiones y, posteriormente, en el siglo XVIII, se convirtió en la sede de la academia militar Veneciana.

En los días de la revuelta anti-francesa conocida como la "Pasque Veronesi" (1797) el castillo fue escenario de numerosos enfrentamientos armados. La época napoleónica marcó el comienzo de una transformación radical de la estructura existente. El plan preveía la construcción de un cuartel del ejército en torno a tres lados de la cancha de perforación, pero sólo se construyeron aquellas secciones a lo largo del río y hacia el Palazzo Canossa. Este edificio, de estilo neoclásico, seguía cumpliendo una función militar en la época austriaca.

Sólo después de 1923 el castillo dejó de cumplir una función de carácter exclusivamente militar. Se produjo un cambio dramático estructural, siguiendo los planes de Antonio Avena, director de los Museos Cívicos, y el arquitecto Ferdinando Forlati: se reconstruyeron las murallas de cola de golondrina, la inserción del gótico tardío y los elementos decorativos del renacimiento en las

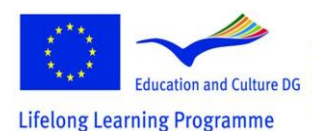

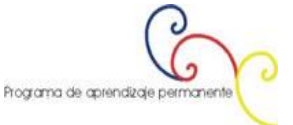

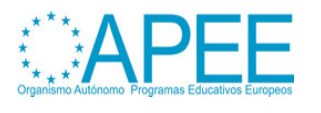

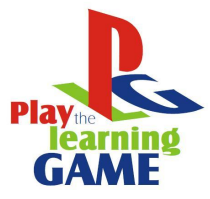

2011-1-ES1-LEO05-35968 fachadas, y la extensión del estilo pictórico. A partir de 1925, el castillo se convirtió en un museo, donde se instalaron valiosas colecciones de arte.

A partir de 1958, bajo la dirección de Licisco Maganato, se planeó una nueva organización de todo el edificio, para recuperar el valor de los patrimonios histórico-artísticos notables. Esta revisión crítica e histórica favoreció la autenticidad, y por lo tanto eliminó los contextos falsos creados en la renovación anterior. De la tarea de instalación y restauración del museo se encargó al arquitecto Carlo Scarpa, cuya solución muy original, es universalmente reconocida como uno de los mejores ejemplos de la renovación del museo de la Italia de posguerra.

#### **Más información en el sitio Web :**

http://www.comune.verona.it/castelvecchio/cvsito/

#### **Los requisitos mínimos del sistema para este juego son:**

Pentium II 400 MHz 128 MB de RAM ne Windows 95/98 / ME/2000 / NT4 / XP 1100 MB de espacio en disco duro Acelerador de hardware 3D con 16 MB VRAM con soporte completo para OpenGL. 56,6 kbps módem para el modo multijugador. Una copia original del videojuego Return to Castel Wolfenstein instalado.

#### **Tipo de juego**

**Título**: Return To Castelvecchio. **Tipología**: Juego didáctico. **Acerca de**: Historia del Arte. **Lo que los estudiantes pueden aprender**: La información histórica y artística sobre Castelvecchio de Verona (Italia).

#### **Información del Autor del juego**

**Nombre**: Andrea Aldegheri. **Institución**: Brera presentado por la Academia de Bellas Artes. **País**: Italia – Milán. **Contacto**: Mail

#### **Software utilizado**

#### **GtkRadiant**

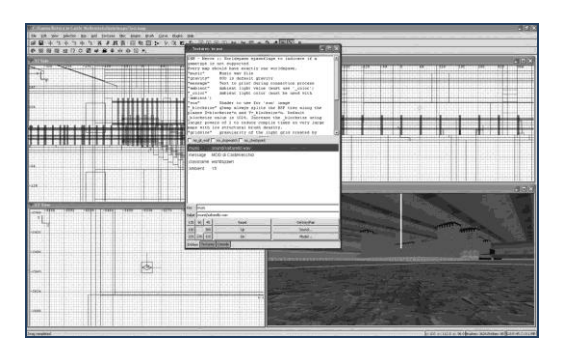

#### Adobe Photoshop CS2

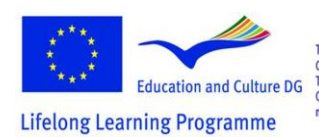

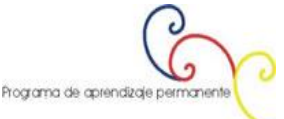

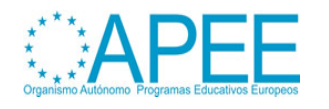

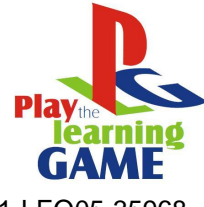

2011-1-ES1-LEO05-35968 2011-1-ES1-LEO05-35968

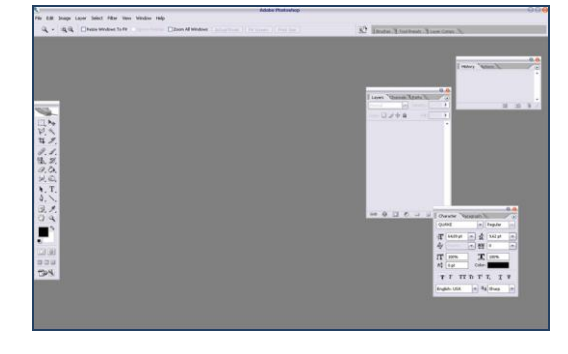

Adobe Premiere

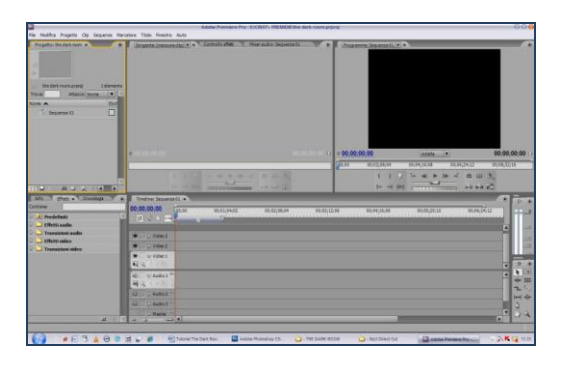

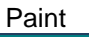

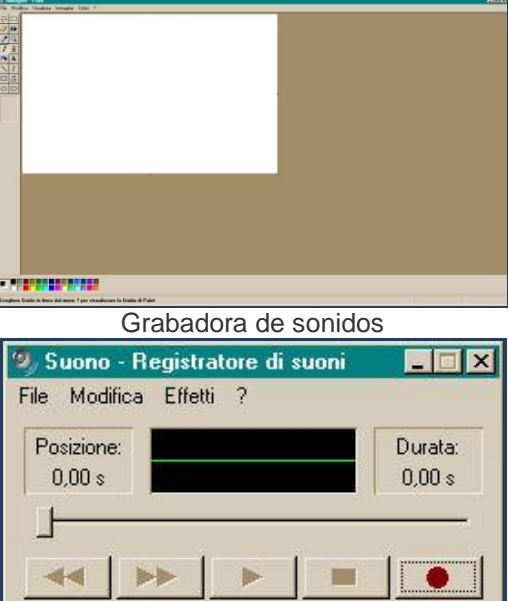

#### **"Return to Castelvecchio" (making Of) Paso a paso**

La creación de la versión tridimensional de Castelvecchio ha sido un trabajo largo separado en varias fases: la primera consistió en la visita al castillo para entender cómo se hizo, la estructura del edificio y las proporciones de las diferentes salas. Posteriormente, en las bibliotecas se han

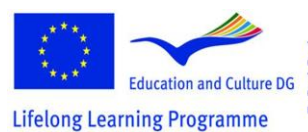

This project has been funded with support from the European Commission.<br>
Education and Culture DG This material reflects the views only of the author, and the<br>
This material reflects the views only of the author, and the<br>
Thing Programme may be made of the information contained the

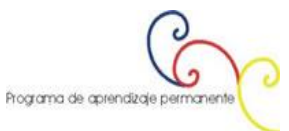

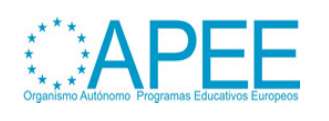

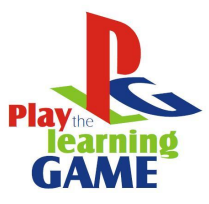

2011-1-ES1-LEO05-35968 tomado prestados libros en los que se encontró la planta del edificio en todos sus escalones. Posteriormente, utilizando GtkRadiant se procedió a la construcción del edificio. El objetivo principal era interpretar la información del plano con los elementos percibidos durante la visita real y ser capaces de incorporar estos datos en GtkRadiant para obtener la representación del castillo real.

Los muros fueron muy difíciles de construir, esas estructuras que permiten que, en un edificio antiguo, se creen vacíos amplios en las paredes, la dificultad está dada por el hecho de que estas estructuras arquitectónicas se crean con GtkRadiant de una manera horizontal, paralela a la vista de la planta, la que se llama **Vista XY** en el programa. Para hacerlo girar verticalmente, es necesario hacer clic en **Selección> Rotar** y luego en la voz en base a la que se desea rotar el objeto seleccionado por defecto, el programa proceder con unas rotaciones de 90°, pero si deseamos algunas rotaciones de ángulos diferentes tendremos que hacer clic en **rotación arbitraria** y en la ventana que aparecerá tendremos que indicar el eje de rotación y el número de grados necesarios.

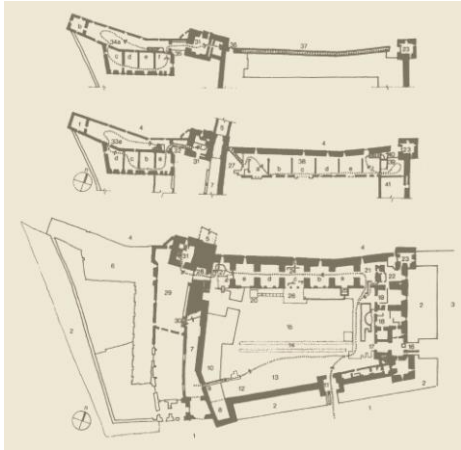

#### **Básicos GtkRadiant para crear edificios**

**GtkRadiant** es un software libre descargable del sitio http://www.qeradiant.com. Permite, utilizando el motor gráfico del juego (en el caso de todos los videojuegos de la ID-software it is Trinity), crear algunos MODS, "modificaciones" de los propios partidos.

El programa no se encuentra directamente en el sitio anterior, pero está disponible a través de una serie de espejos.

Para crear un entorno 3D, un "lugar" en el que el jugador se mueve en el interior, es necesario que éste sea lo más fluido posible, y esto es realizable mediante la reducción del número de polígonos presentes en la escena a reproducir. El motor de reproducción, para cada fotograma lee las entradas del jugador, calcula la nueva posición en el mapa, individualiza la posición del posible BOT o de otros jugadores, elabora las colisiones y las animaciones, dibuja la imagen, sincroniza todo en tiempo real y, finalmente, muestra la salida en la pantalla.

Una vez cargado GtkRadiant hemos de proceder a su instalación, durante el cual el usuario se le pide que indique la ruta del directorio principal del juego, una vez hecho esto, el programa de instalación termina los procedimientos y está listo para ser utilizado.

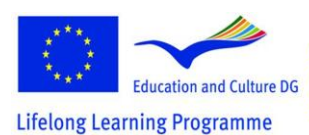

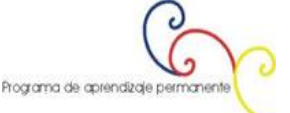

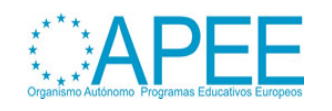

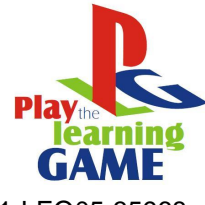

2011-1-ES1-LEO05-35968 2011-1-ES1-LEO05-35968

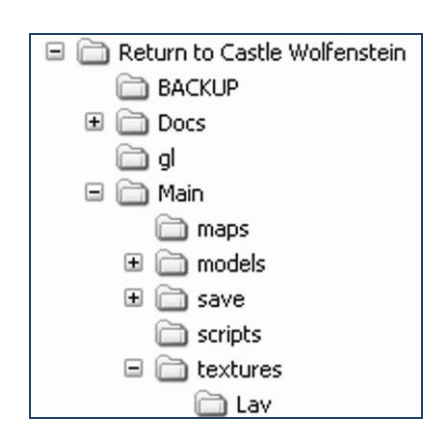

Es posible comenzar de inmediato a construir, pero en primer lugar es necesario establecer las ventanas en el interior, que nos permiten visualizar el MOD que vamos a realizar, ya que para una buena construcción se necesitan muchos puntos de vista: la vista desde arriba , las vistas frontales y de perfil y, muy útiles, la que nos muestra toda la escena renderizada en tiempo real, que es una vista previa tridimensional con texturas de baja calidad aplicada que tiene el propósito de hacernos entender lo que estamos haciendo y donde estamos trabajando.

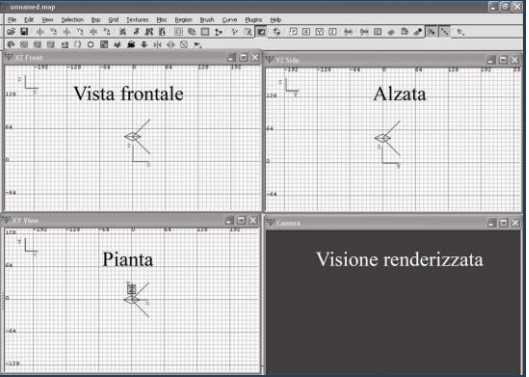

Ahora es necesario comenzar a construir la primera pared: con el puntero del ratón moviéndose sobre la vista de lo anterior, hacemos una selección rectangular que sosteniendo presionado el botón izquierdo del ratón y luego nos movemos en una de las otras dos ventanas: la vista frontal o de la parte uno hacemos clic un poco por encima del borde del rectángulo y manteniendo el botón izquierdo del ratón apretado lo movemos en vertical hacia la parte de arriba: de esta manera se da altura al rectángulo recién construido.

De esta manera se acaban de construir la primera pared, y podemos verla en la cuarta ventana, el de la vista previa de la representación.

Con respecto a las texturas, en el mapa hay dos maneras de utilizarlas: la primera es utilizar las que dispone el juego, mientras que la segunda consiste en importarlas de fuera del juego como archivos de imagen, y esto es posible metiéndolas en la carpeta de textura creada en el interior principal, situado en el directorio del juego. Las imágenes deben tener dimensión de los lados calculados de potencia de dos (2x xes 2y donde  $X = Y$  o  $X > Y$  o  $X < Y$ , por ejemplo 28 XES 28 = 256 xes 256 o 28 xes 26 = 256 xes 64 o 26x 28 = 64 xes 256) y una resolución de 72 DPIs (Dot For Inch; puntos por pulgada), es decir, la imagen está compuesta de 72 puntos brillantes para cada pulgar lineal, en la cantidad de resoluciones superiores o mayores dimensiones hace el bloqueo del juego, causando el restablecimiento del ordenador, puesto que la memoria requerida para hacer funcionar el juego sería muy superior a la memoria que se encuentra instalada en la tarjeta madre.

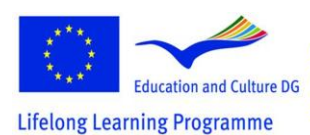

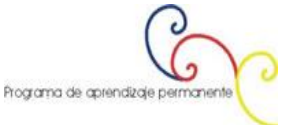

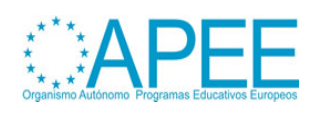

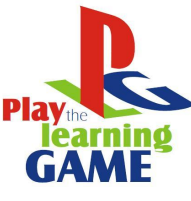

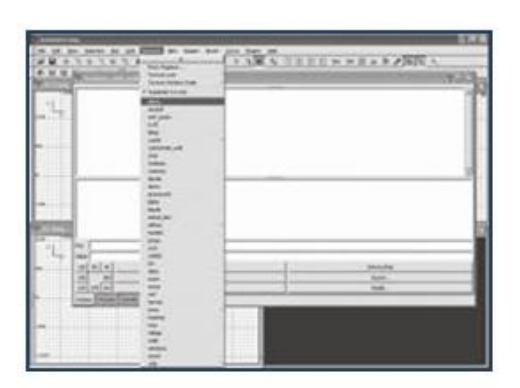

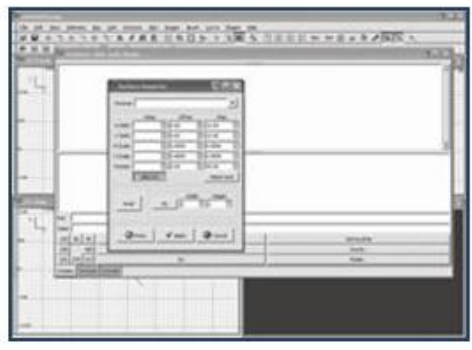

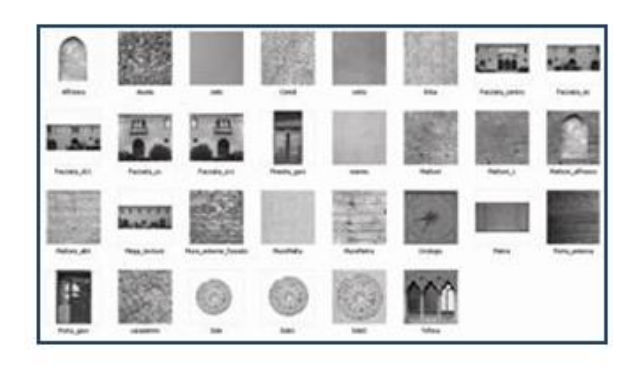

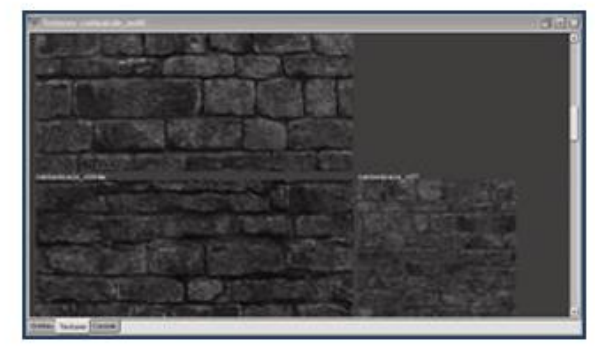

**La construcción de una sala** implica que tengamos que construir la figura seis veces de una forma que tengamos todas las seis paredes de una habitación.

Para conectar dos habitaciones a través de un pasillo, es necesario crear los pasajes en las paredes y esto se hace mediante el levantamiento de una pared desde el nivel del suelo, llenando el espacio con otra pared y prestando atención de mantener libre el espacio de paso donde van las puertas; finalmente mediante la conexión de las dos habitaciones con un pasillo, que no es otra cosa que otra habitación privada de las paredes a la que tienen que permitirle el paso.

De esta forma es posible crear una gran variedad de entornos, desde las casas de los castillos, e incluso construir algunos entornos futuristas.

Para aplicar las texturas en el modelo que se acaba de crear (después de ponerlos en el directorio correcto) tenemos que seleccionar el pincel y, posteriormente, pasar por encima de la barra de menú y hacer clic en Ver> Cambiar> Ver consola, al hacer esto, aparece una ventana en la que las texturas se ven, pero la ventana aparece vacía, ya que las imágenes todavía no se han cargado. Para cargarlas, tendremos que hacer clic en la barra de menú en las texturas de voz y en la lista que aparece elegir las imágenes, que se agrupan en varias tipologías según lo que representan. Es suficiente entonces para seleccionar en primer lugar el pincel y después la textura para hacer que se aplica por encima del pincel.

Una vez se inserta la textura es necesario arreglarla, y este medio de ampliar o reducir hasta que cubra toda la anchura, la altura y la profundidad del objeto, de tal manera que no se vean los puntos de unión, para hacer que el cuadrado de la textura tenga la misma dimensión de la base y la altura del archivo utilizado y que se repita tantas veces como sea necesario para cubrir todo el objeto.

Para ello es necesario hacer clic en el menú *Textures* y posteriormente el *Surface inspector*: de esta manera se abre una ventana en la que haciendo clic en *Fit* es posible ampliar la textura de la superficie evitando que se repita, haciendo clic en el Axial el cuadro de textura se multiplica hasta cubrir todo el objeto.

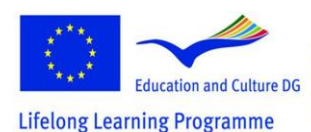

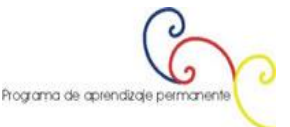

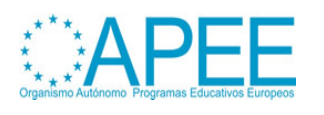

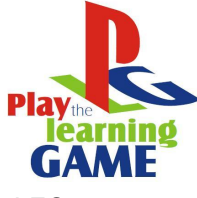

Hay, pues, otras opciones, como *Shift H* y *Shift V* que permiten, respectivamente, alargar horizontalmente y verticalmente la imagen, a continuación, modificando los valores de *Rotación* es posible hacerlo girar, mientras que para moverlo tendremos que modificar los valores de la escala H y en la escala de V con el resultado de que, por ejemplo, podamos hacer comenzar una baldosa del suelo precisamente junto a la pared, de modo que se cree una mejor ilusión de la realidad.

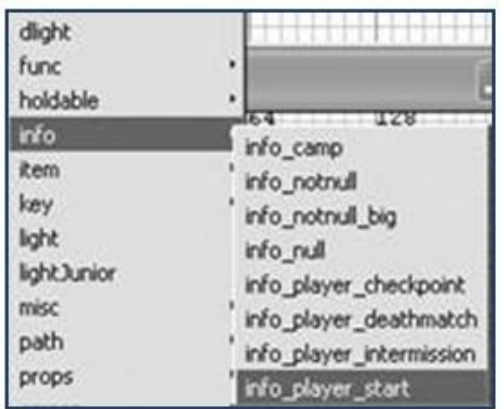

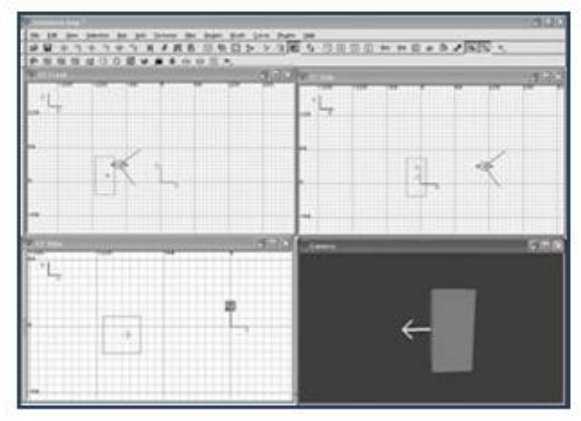

Ahora es necesario crear el punto desde el cual el jugador tendrá acceso al nivel. Para hacer esto, haga clic en la derecha sobre el mapa creado: al hacer esto, aparecerá un menú y en él tenemos que elegir *Info* y luego *info\_player\_start*. De esta manera, aparece un número rojo (se puede poner solamente uno de estos dentro de cualquier mapa). A partir de ese punto, una vez recopilado, el juego tiene un comienzo. Este objeto, como se puede ver en la imagen superior, está dotado con una flecha y ésta señala la dirección en la que el aspecto del personaje se enfrenta al comienzo de la aventura.

Ahora hay que completar los elementos que componen la escena, los modelos y la cámara, que se maneja por el jugador y que puede modificar a su gusto, mediante la inserción de las luces, que tengan por objeto, además de iluminar la escena, crear emociones en el reproductor al disminuir el nivel de brillo en ciertos momentos del juego.

La luz se inserta mediante un clic derecho con el ratón en la parte del nivel en el que se quiere colocar: aparecerá un menú y aquí tendremos que elegir la luz voz: un cuadro de diálogo aparecerá en la que se pedía que se indicara la intensidad del rayo luminoso. De este modo, un punto de luz se habrá creado y se podrá duplicar tantas veces como quieras.

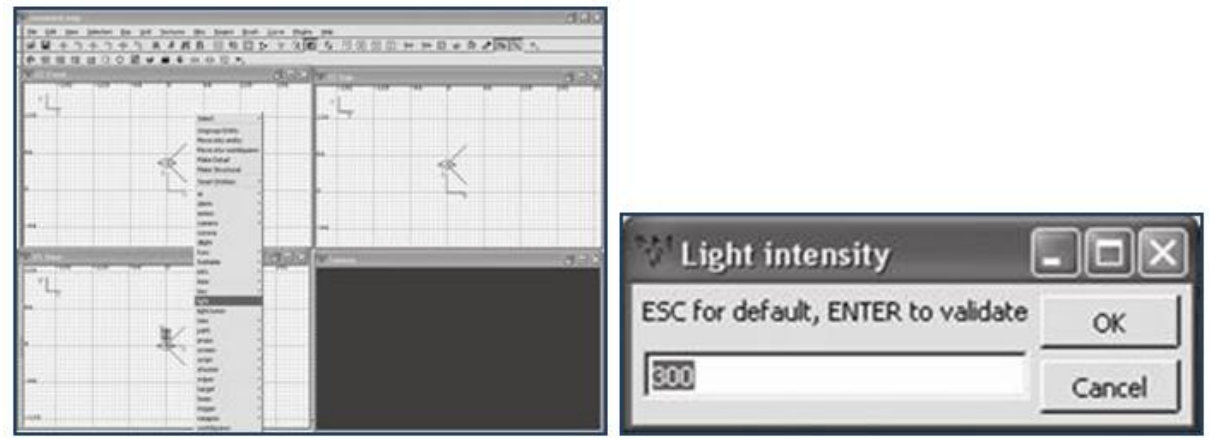

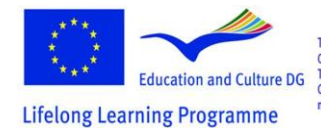

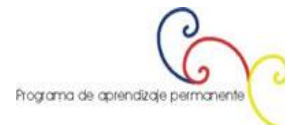

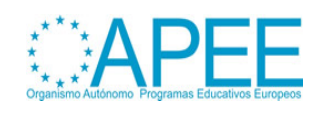

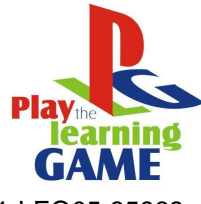

Dentro del mapa que se acaba de crear es posible insertar un sonido ambiental, que se activa en el momento en que se carga el nivel: para hacer esto tendremos que seleccionar cualquier cepillo del mapa, activar la *Entity view* e insertar la música como valor en *KEY*, en el *voice VALUE* pondremos la ruta del archivo de audio que se desee utilizar.

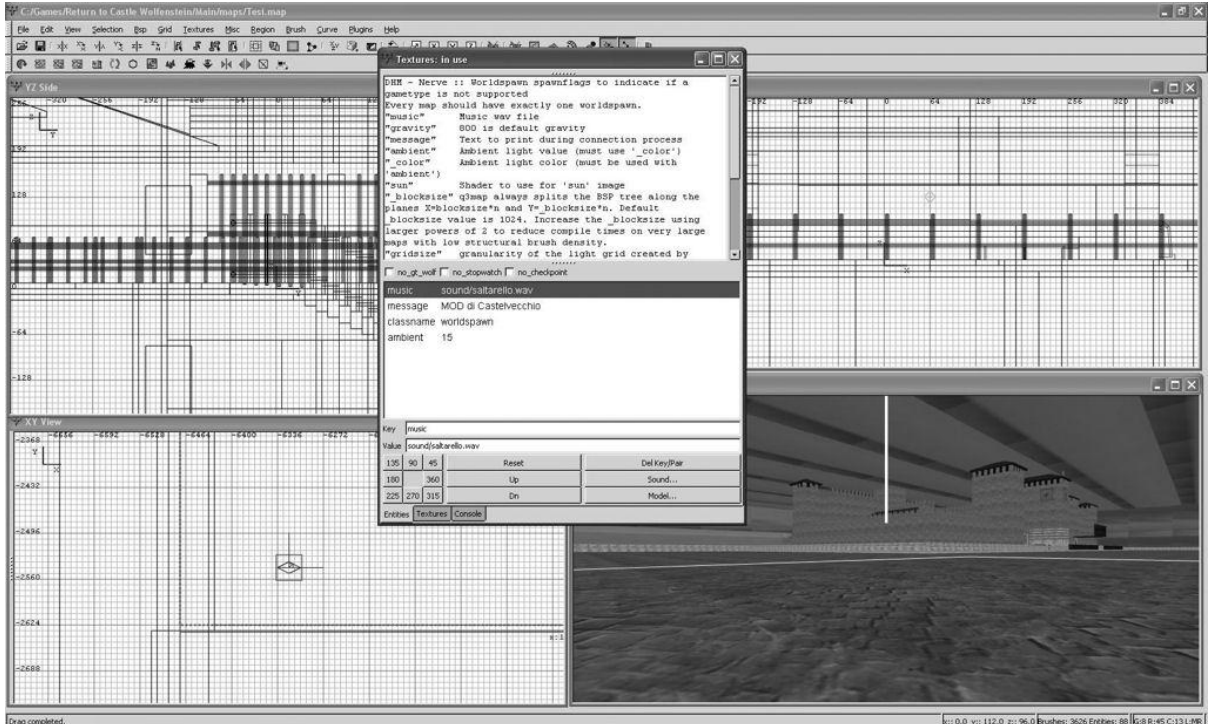

Como se ha mencionado anteriormente, el mapa, una vez completado, debe ser recopilado. Esta operación tiene un doble motivo: el primero es permitir que algunos controles descubran fallos o errores de codificación, y el segundo, y más importante, es permitir la difusión de nuestro trabajo a través de diversos canales, como el *peer-to-peer*, el *e-mail* o simplemente la carga en los sitios o foros desde los que otros usuarios puedan descargar.

Para crear un mapa de modo que tengamos una vista previa, tendremos que hacer clic en *Bsp* y luego en *Q3Map2*: (*single) BSP - meta*: aparece de esta manera una ventana de MS-DOS en la que se muestran las elaboraciones que se están ejecutando y el porcentaje de avance.

Después de asegurarse de que el mapa funciona correctamente y que está en conformidad con lo que hemos establecido, tendremos que hacer clic en *Bsp* otra vez y luego en *Q3Map2*: *(final) BSP* destination, - vis, - light, - fast, - filter , - super 2, - *bounce 8* para tener la compilación final del mapa. Esta segunda operación necesita más tiempo en comparación con la anterior para completarse, ya que todos los elementos del mapa son compilados (se elaboran los shaders, los reflejos y todos los elementos que mejoran la percepción de la MOD); por esta razón el tiempo de elaboración puede durar desde unos diez minutos a unas pocas horas, de acuerdo con la potencia del equipo en el que estamos trabajando.

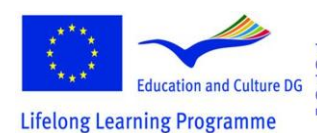

This project has been funded with support from the European Commission.<br>This material reflects the views only of the author, and the<br>Commission cannot be held responsible for any use which<br>may be made of the information contained therein. Programa de aprendizaje permanente

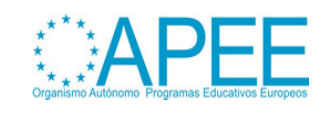

> 2011-1-ES1-LEO05-35968 2011-1-ES1-LEO05-35968

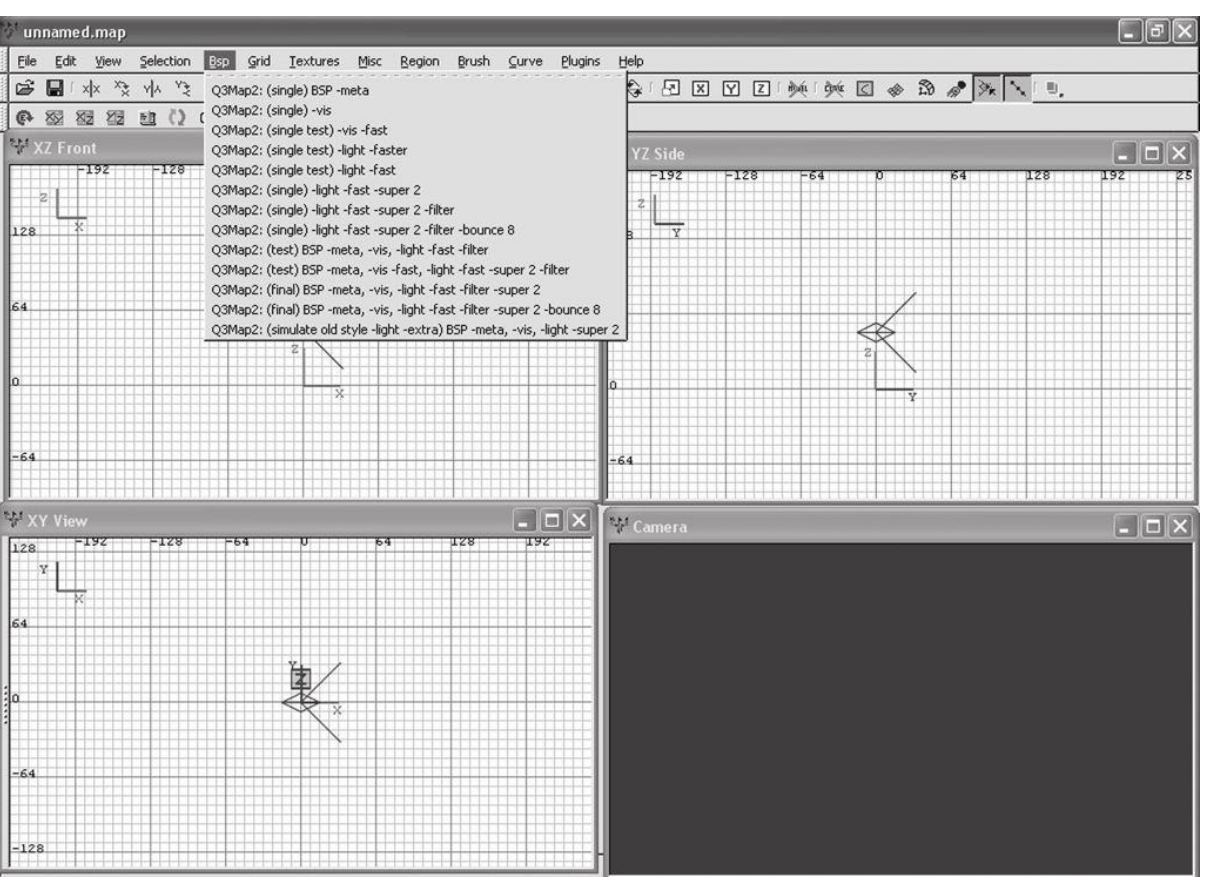

El resultado del proceso de compilación es un archivo con extensión "BSP", acrónimo de "Binary Space Partition (partición binaria del espacio)", que es el tipo de archivo utilizado por John Carmack cuando concibió este juego y otros que tienen el mismo motor gráfico al utilizar este tipo de archivo.

El proceso de compilación se subdivide en cuatro procesos individuales conectados entre ellos: el primero organiza e identifica los datos del mapa, como el audio y las texturas; en la segunda fase las superficies se construyen de una manera tridimensional; en la tercera fase se elaboran las luces, el color en las distintas superficies y los shaders de comunicación; en la cuarta, y última fase, se crea el archivo de zona (con extensión "AAS"), que da instrucciones a los BOTs (personajes que despiertan en el mapa y con los que es posible interactuar de manera diferente) sobre las cosas que se pueden hacer y cambiar en el mapa.

Ahora que el trabajo ha sido completado, es necesario probarlo, y para hacer esto es necesario iniciar el juego y acceder a la consola de comandos, para ello tendremos que pulsar la tecla **\** y luego digitalizar el comando "*map*" seguido de un espacio y el nombre del propio mapa. Después de algunos instantes el mapa se carga y posibilita que se mueva dentro del entorno que acaba de crear.

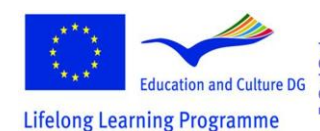

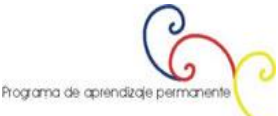

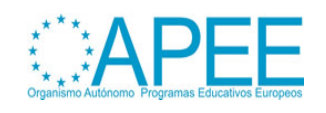

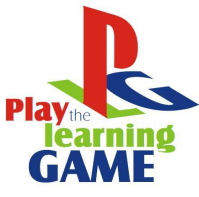

 $201-33968$ 2011-1-ES1-LEO05-35968

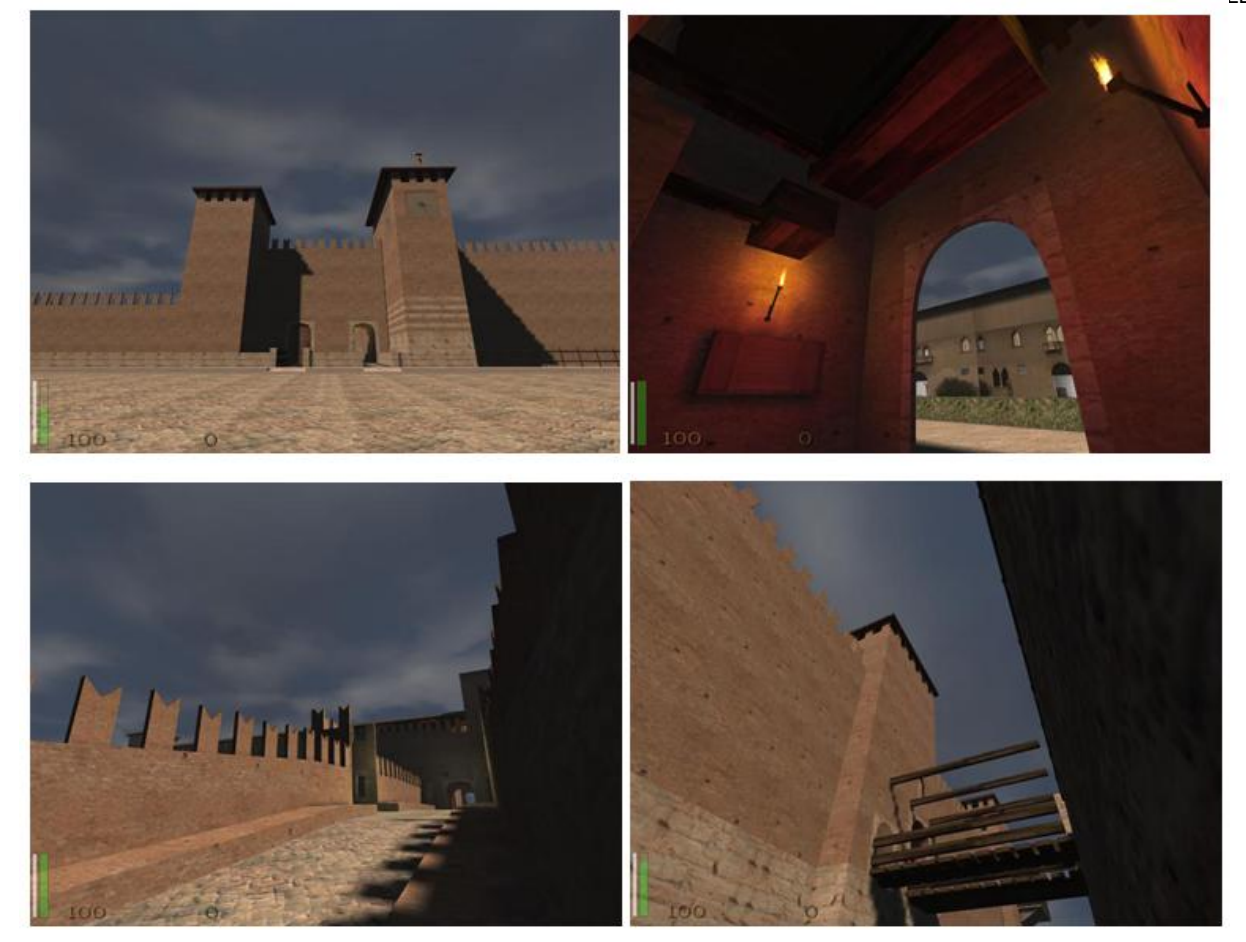

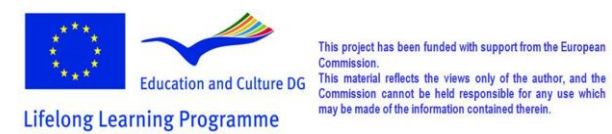

This project has been funded with support from the European

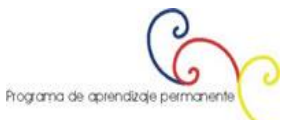

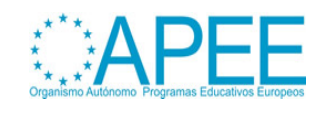